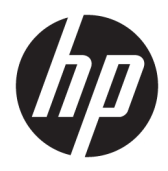

Käyttöopas

© Copyright 2018 HP Development Company, L.P.

AMD ja Catalyst ovat Advanced Micro Devices, Inc:n tavaramerkki. Intel ja Xeon ovat Intel Corporationin tavaramerkkejä Yhdysvalloissa ja/tai muissa maissa. Linux® on Linus Torvaldsin rekisteröity tavaramerkki Yhdysvalloissa ja muissa maissa. Microsoft ja Windows ovat Microsoft Corporationin tavaramerkkejä tai rekisteröityjä tavaramerkkejä Yhdysvalloissa ja/tai muissa maissa. NVIDIA on NVIDIA Corporationin tavaramerkki tai rekisteröity tavaramerkki Yhdysvalloissa ja muissa maissa. Red Hat ja Enterprise Linux ovat Red Hat, Inc.:n rekisteröity tavaramerkkejä Yhdysvalloissa ja muissa maissa.

Tässä olevat tiedot voivat muuttua ilman ennakkoilmoitusta. Ainoat HP:n tuotteita ja palveluja koskevat takuut mainitaan erikseen kyseisten tuotteiden ja palveluiden mukana toimitettavissa takuuehdoissa. Tässä aineistossa olevat tiedot eivät oikeuta lisätakuisiin. HP ei vastaa tässä esiintyvistä mahdollisista teknisistä tai toimituksellisista virheistä tai puutteista.

Ensimmäinen painos: heinäkuu 2018

Osanumero: L30689-351

#### **Tuotetta koskeva ilmoitus**

Tässä oppaassa on tietoja ominaisuuksista, jotka ovat yhteisiä useimmille tuotteille. Omassa tietokoneessasi ei välttämättä ole kaikkia näitä ominaisuuksia.

Kaikki ominaisuudet eivät ole käytettävissä kaikissa Windows-versioissa. Järjestelmiin voidaan tarvita päivitettyjä ja/tai erikseen hankittavia laitteistoja, ohjaimia, ohjelmistoja tai BIOS-päivitys, jotta saisit täyden hyödyn Windows-toiminnoista. Katso kohta <http://www.microsoft.com>.

Saat uusimmat käyttöoppaat siirtymällä osoitteeseen<http://www.hp.com/support> ja etsimällä tuotteesi ohjeiden mukaan. Valitse sitten **Käyttöoppaat**.

#### **Ohjelmiston käyttöehdot**

Asentamalla, kopioimalla, lataamalla tai muuten käyttämällä mitä tahansa tähän tietokoneeseen esiasennettua ohjelmistoa sitoudut noudattamaan HP:n loppukäyttäjän käyttöoikeussopimuksen (EULA) ehtoja. Jos et hyväksy näitä käyttöoikeusehtoja, ainoa vaihtoehtosi on palauttaa käyttämätön tuote kokonaisuudessaan (sekä laitteisto että ohjelmisto) 14 päivän kuluessa, jolloin saat täyden hyvityksen myyjän hyvityskäytännön mukaan.

Jos tarvitset lisätietoja tai haluat pyytää täydellisen hyvityksen tietokoneen hinnasta, ota yhteyttä myyjään.

### **Tietoja tästä oppaasta**

Tässä oppaassa on tietoja tietokoneen ominaisuuksista, tietokoneen asetusten tekemisestä sekä ohjelmiston käyttämisestä ja teknisistä tiedoista.

Seuraavantyyppisiä ilmoituksia voi näkyä tässä oppaassa.

- **VAROITUS!** Osoittaa vaaratilanteen, jonka huomiotta jättäminen **voi** aiheuttaa kuoleman tai vakavan loukkaantumisen.
- **HUOMIO:** Osoittaa vaaratilanteen, jonka huomiotta jättäminen **voi** aiheuttaa pieniä tai kohtuullisia vammoja.
- **TÄRKEÄÄ:** Osoittaa tietoja, jotka ovat tärkeitä, mutta jotka eivät ole vaaroihin liittyviä (esimerkiksi viestit, jotka liittyvät omaisuusvahinkoihin). Tärkeä ilmoitus varoittaa käyttäjää, että jos menettelyä ei noudateta tarkalleen kuvatulla tavalla, voi seurauksena olla tietojen häviäminen tai laitteiston tai ohjelmiston vaurioituminen. Sisältää myös konseptin selostamisen tai tehtävän suorittamisen kannalta oleellisia tietoja.

**HUOMAUTUS:** Sisältää lisätietoja, jotka korostavat tai täydentävät päätekstin tärkeitä kohtia.

**VIHJE:** Tarjoaa hyödyllisiä vihjeitä tehtävän suorittamista varten.

# Sisällysluettelo

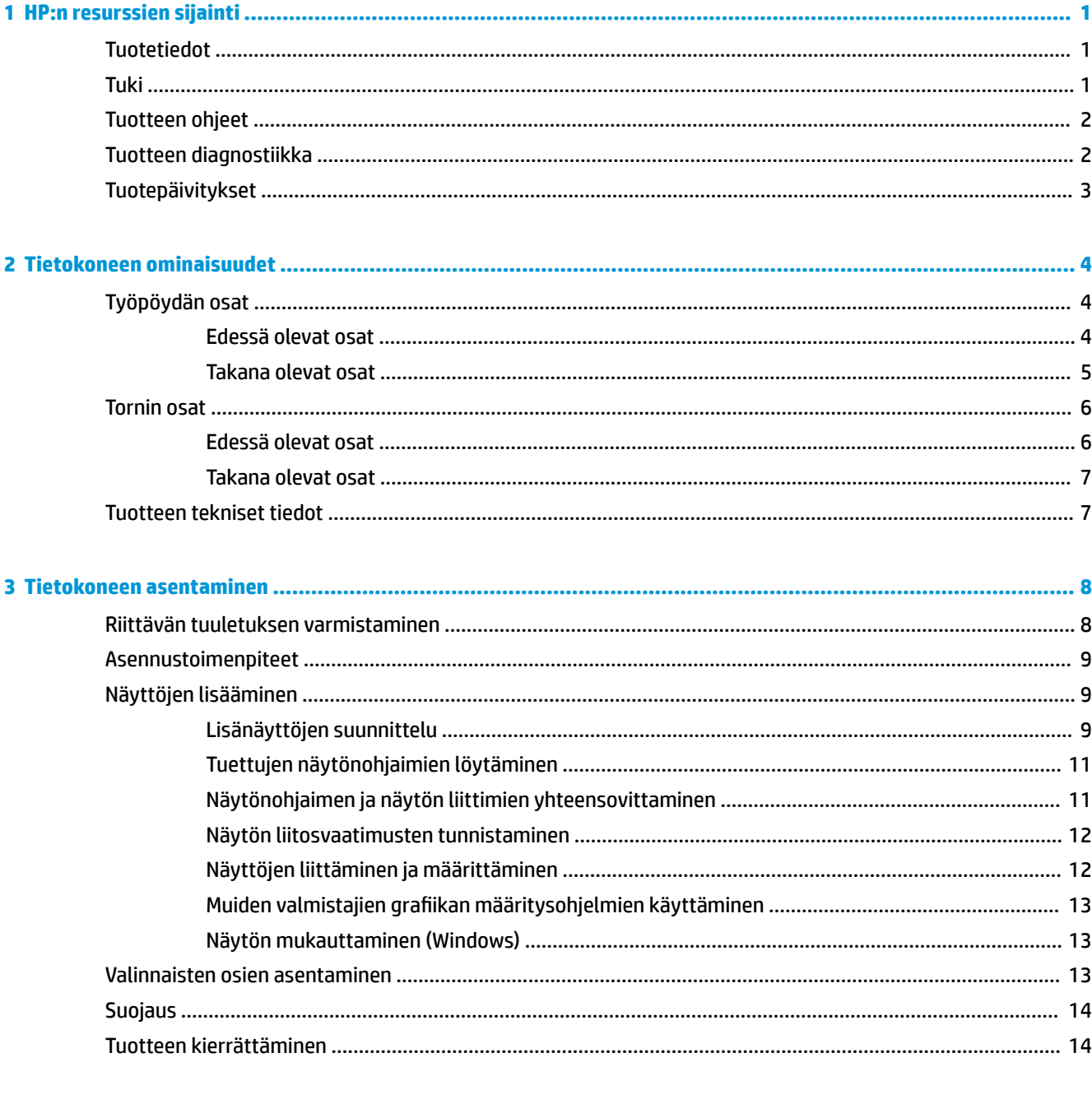

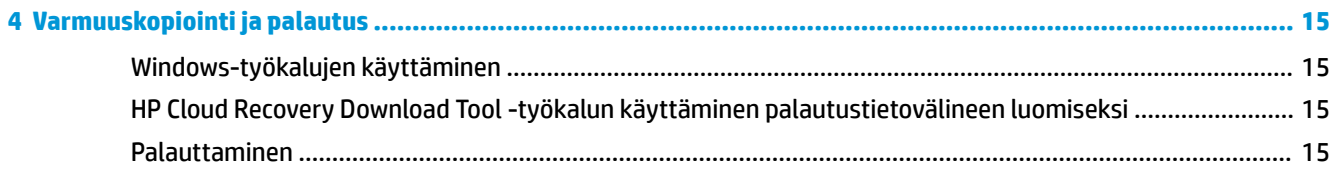

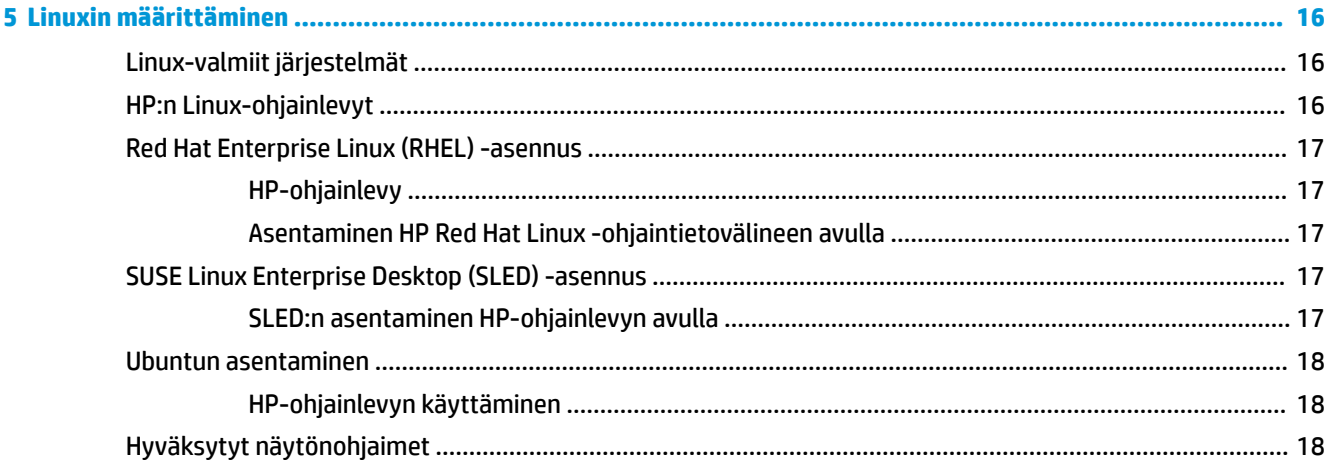

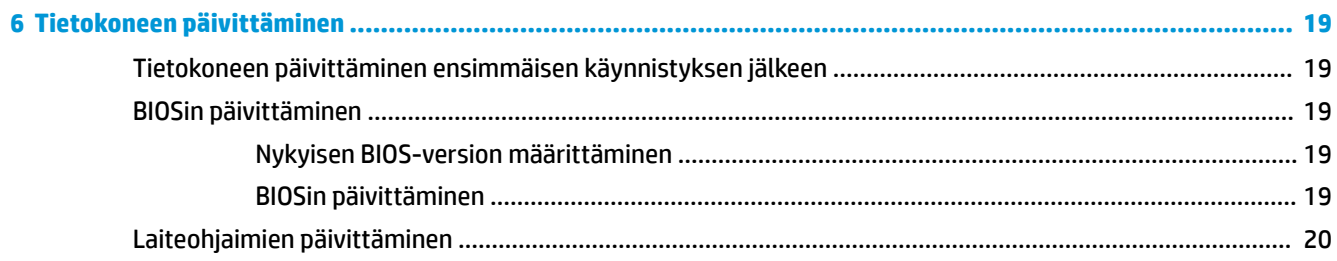

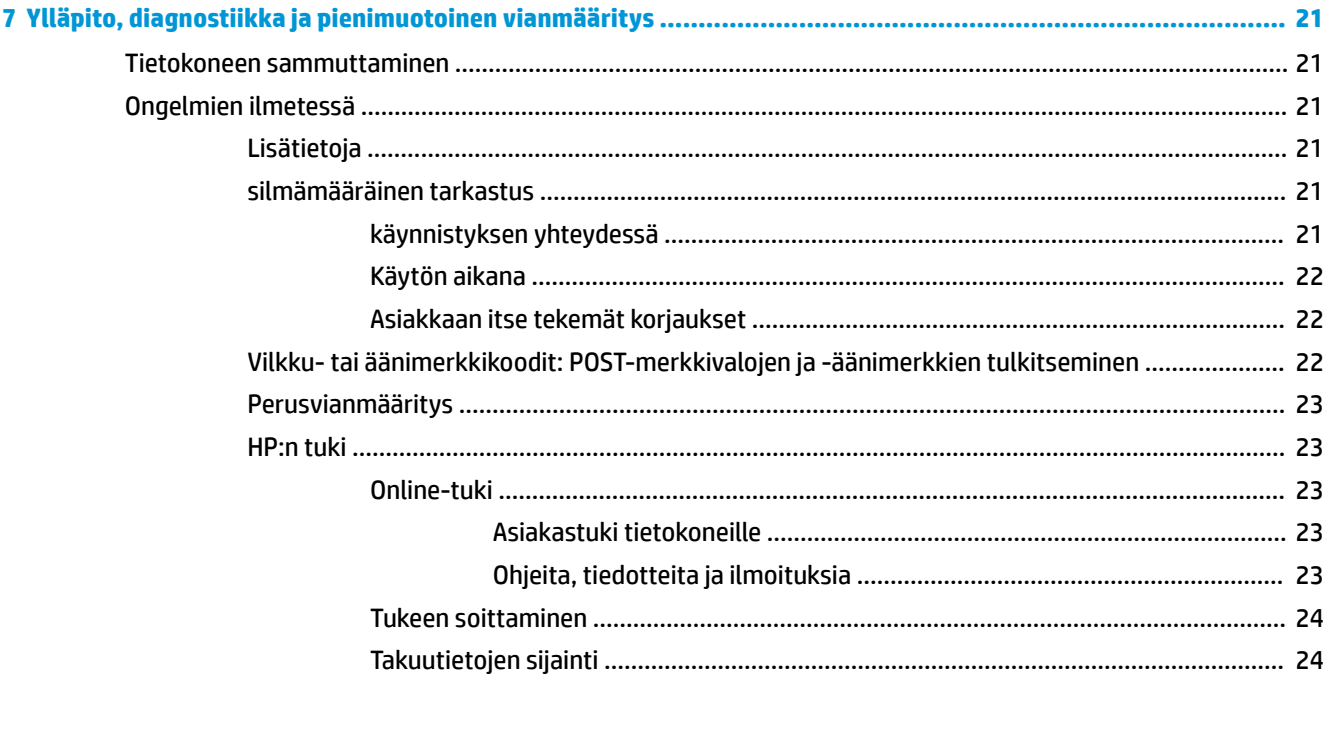

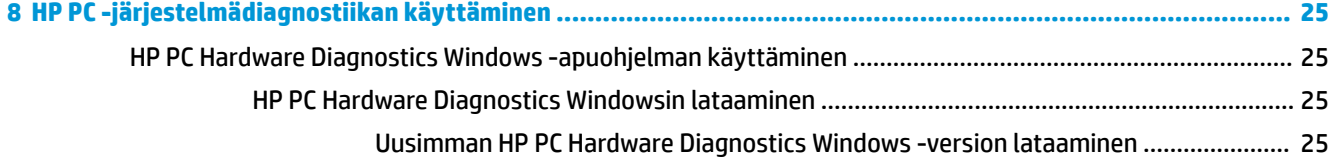

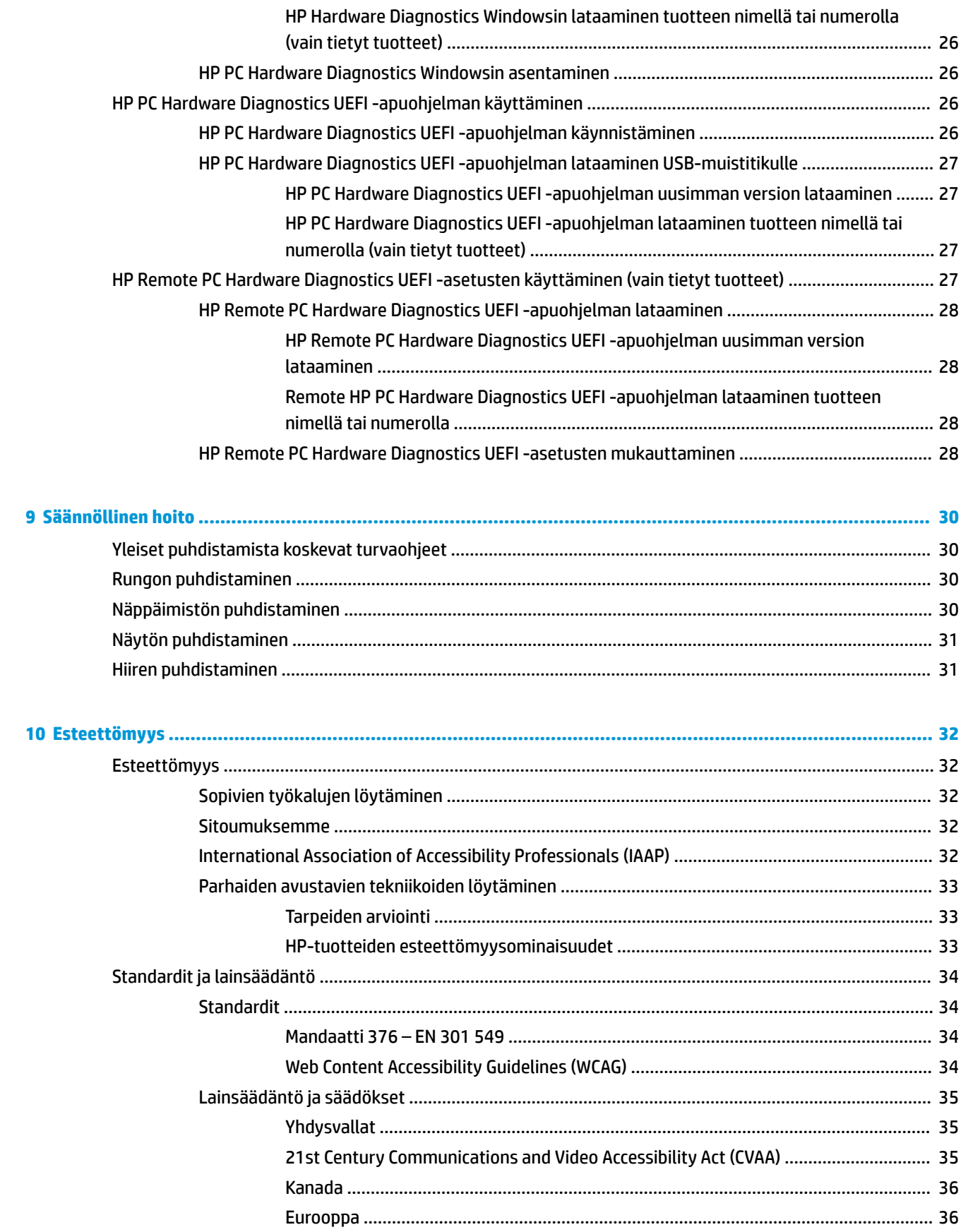

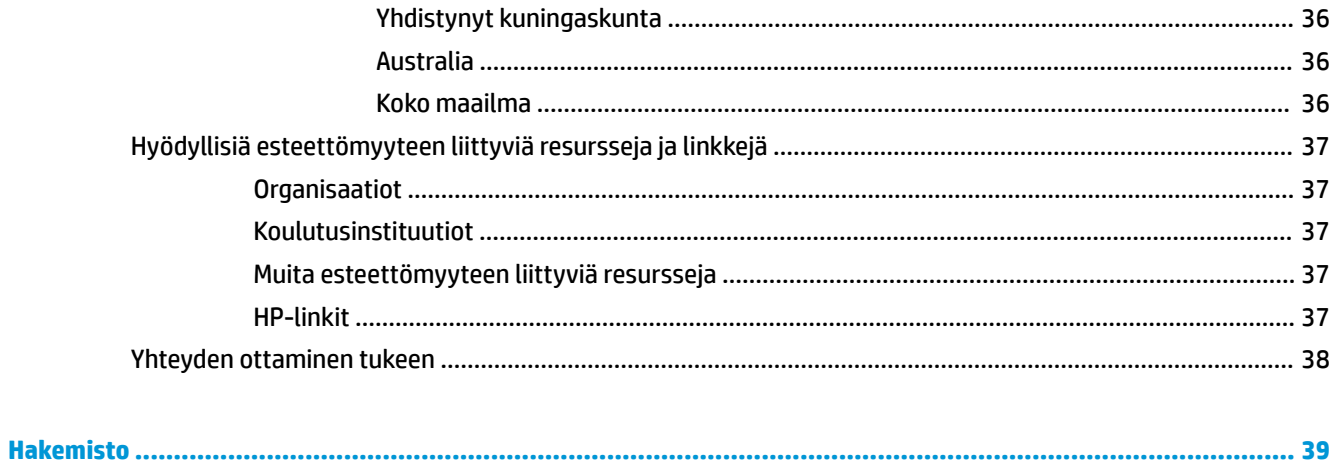

# <span id="page-8-0"></span>**1 HP:n resurssien sijainti**

Lue tämä luku, jotta saat tietää, mistä löydät HP-lisäresursseja.

# **Tuotetiedot**

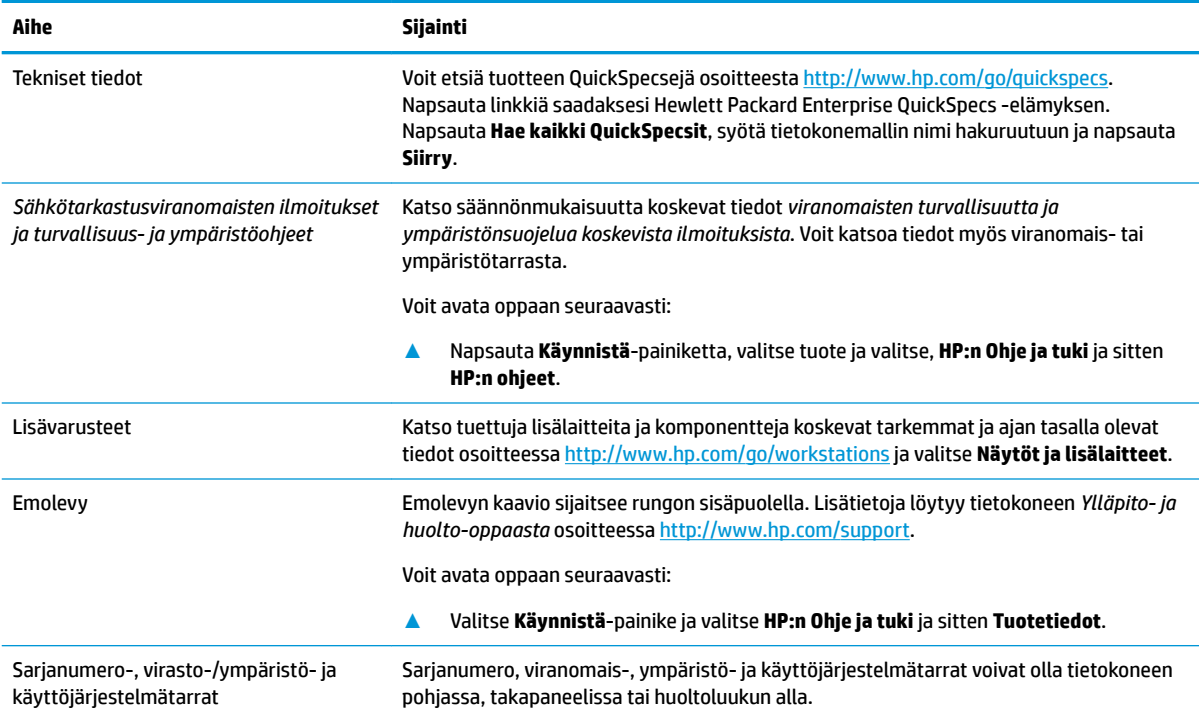

# **Tuki**

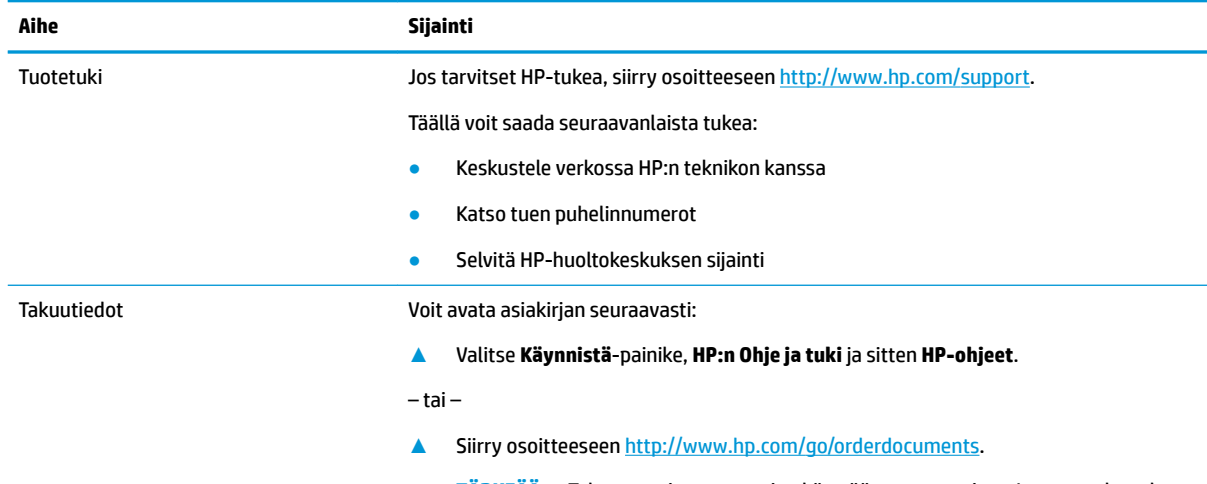

**TÄRKEÄÄ:** Takuun uusimman version käyttöä varten tarvitset Internet-yhteyden.

#### <span id="page-9-0"></span>**Aihe Sijainti**

HP:n rajoitettu takuu on helposti löydettävissä tuotteen käyttöoppaista. Takuu voidaan toimittaa myös CD- tai DVD-levyllä tuotteen mukana. Joissakin maissa tai joillakin alueilla HP voi toimittaa takuun painetussa muodossa tuotteen mukana. Jos takuuta ei omassa maassasi tai alueellasi toimiteta painettuna, voit pyytää painetun kopion osoitteesta <http://www.hp.com/go/orderdocuments></u>. Jos tuote on ostettu Tyynenmeren Aasian alueelta, voit kirjoittaa HP:lle osoitteeseen POD, PO Box 161, Kitchener Road Post Office, Singapore 912006. Liitä mukaan tuotenimi, oma nimesi, puhelinnumerosi sekä postiosoitteesi.

# **Tuotteen ohjeet**

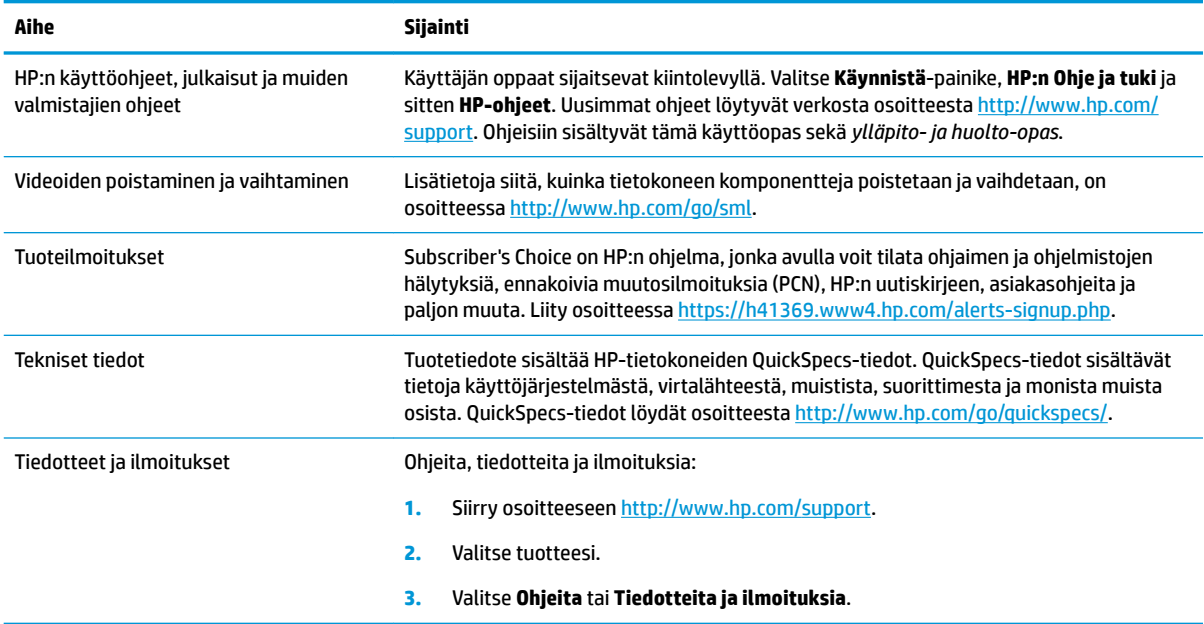

# **Tuotteen diagnostiikka**

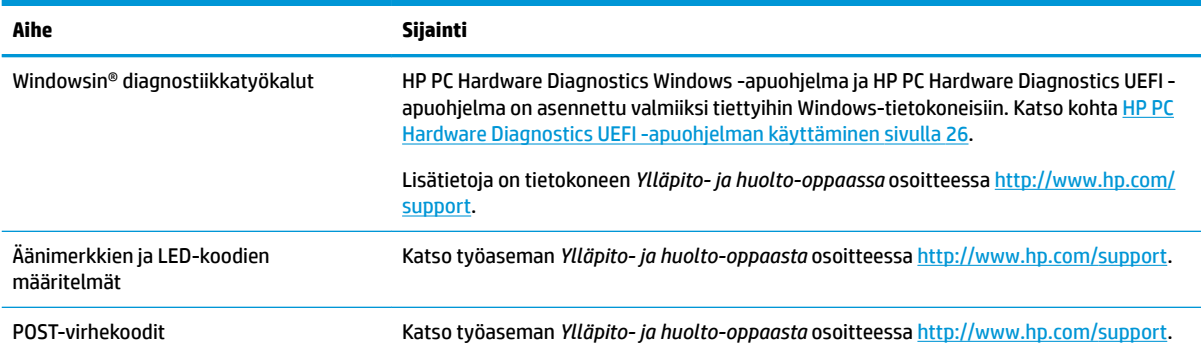

# <span id="page-10-0"></span>**Tuotepäivitykset**

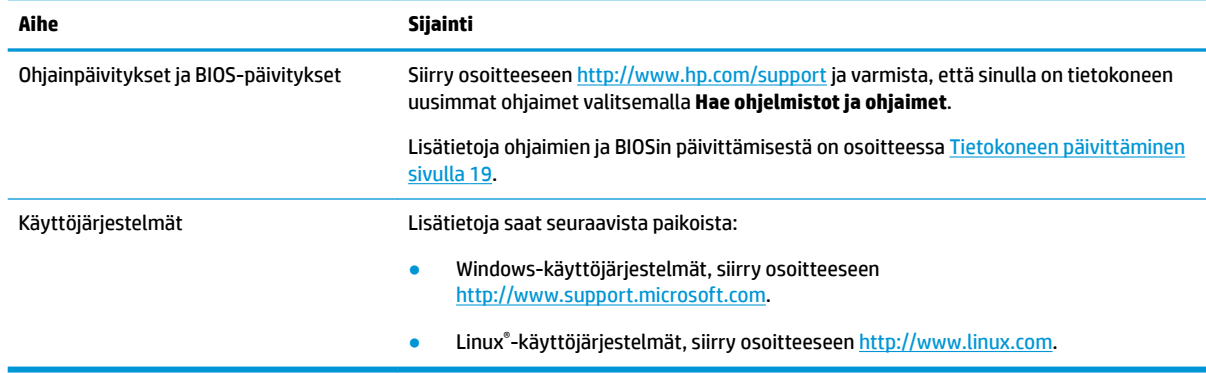

# <span id="page-11-0"></span>**2 Tietokoneen ominaisuudet**

Tarkemmat ja ajan tasalla olevat tiedot tietokoneesi tukemista lisälaitteista ja komponenteista löydät osoitteesta [http://partsurfer.hp.com.](http://partsurfer.hp.com)

# **Työpöydän osat**

Katso tuettuja lisälaitteita ja komponentteja koskevat tarkemmat ja ajan tasalla olevat tiedot osoitteessa <http://partsurfer.hp.com>.

### **Edessä olevat osat**

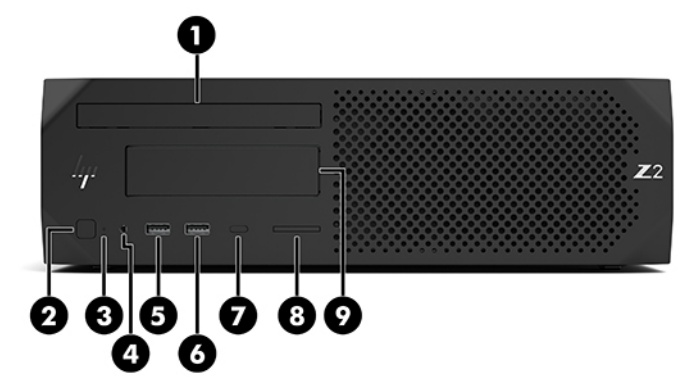

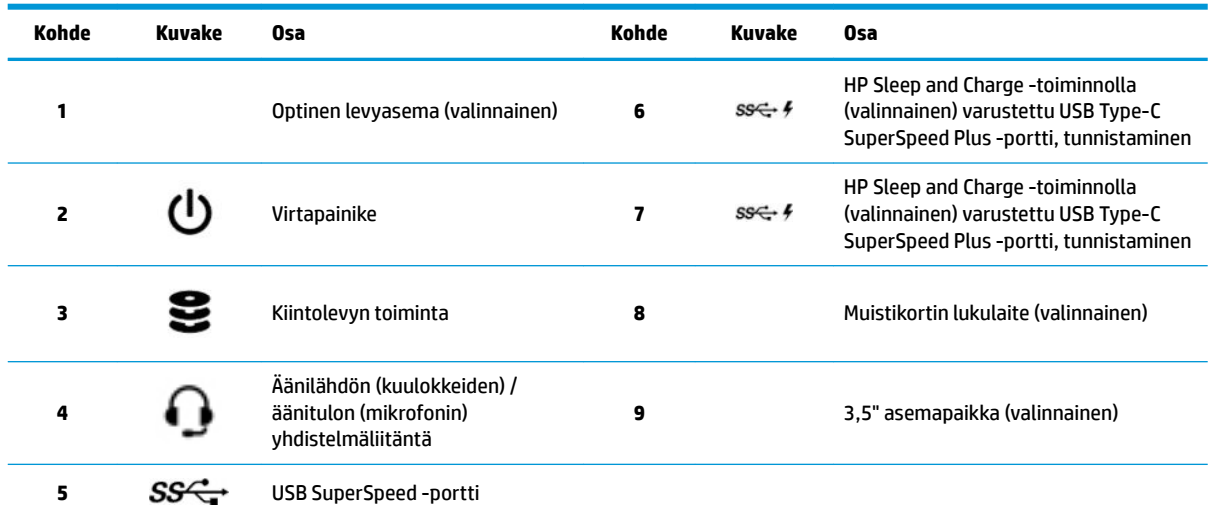

### <span id="page-12-0"></span>**Takana olevat osat**

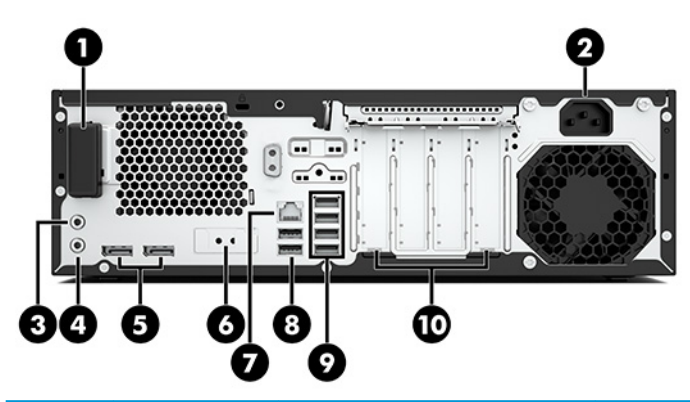

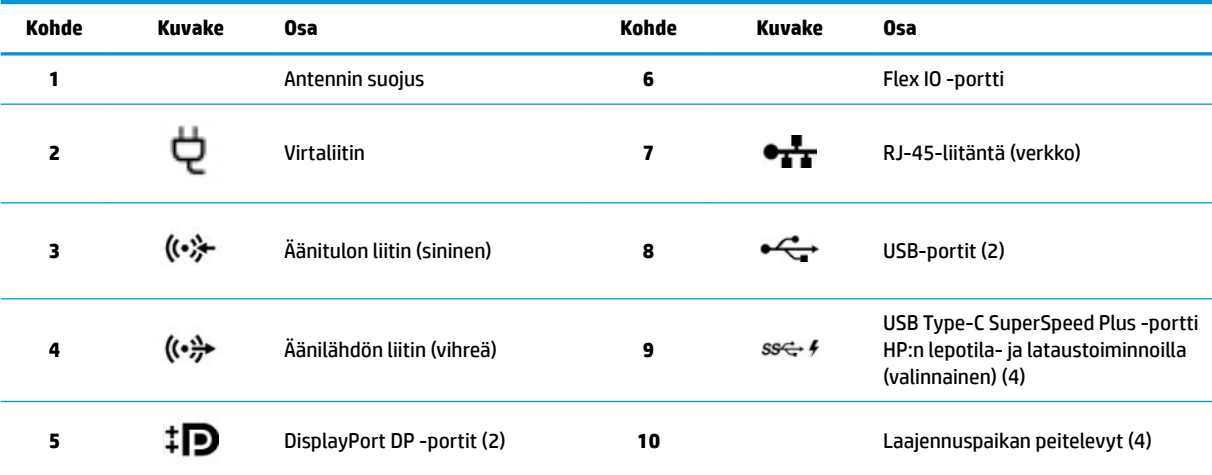

**HUOMAUTUS:** Takapaneelin liittimien tarroissa käytetään alan standardikuvakkeita ja -värejä.

**HUOMAUTUS:** DP-porttia ei tueta, kun järjestelmän kokoonpanossa on Intel® Xeon® E3-12x0 v5 -suorittimet. Muille suorittimille DPportit poistetaan oletusasetuksena käytöstä, kun erillinen näytönohjain on asennettuna.

**HUOMAUTUS:** Integroidun Intel HD -näytönohjaimen ja erillisten näytönohjaimien yhtäaikainen käyttö (useamman kuin kahden näytön ohjaaminen) voidaan ottaa käyttöön tietokoneen asetuksissa. HP suosittelee kuitenkin vain erillisten näytönohjainten käyttöä, kun näyttöjä on kolme tai useampi.

# <span id="page-13-0"></span>**Tornin osat**

Tässä osassa kuvataan tornin osat.

Katso tuettuja lisälaitteita ja komponentteja koskevat tarkemmat ja ajan tasalla olevat tiedot osoitteessa <http://partsurfer.hp.com>.

## **Edessä olevat osat**

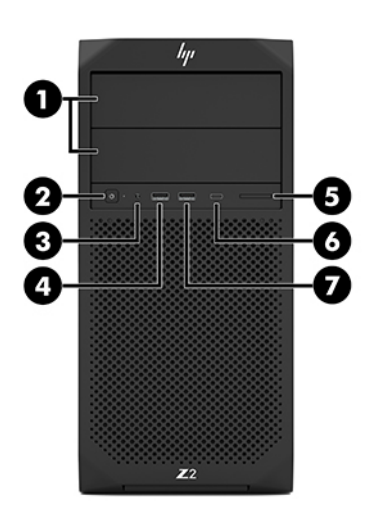

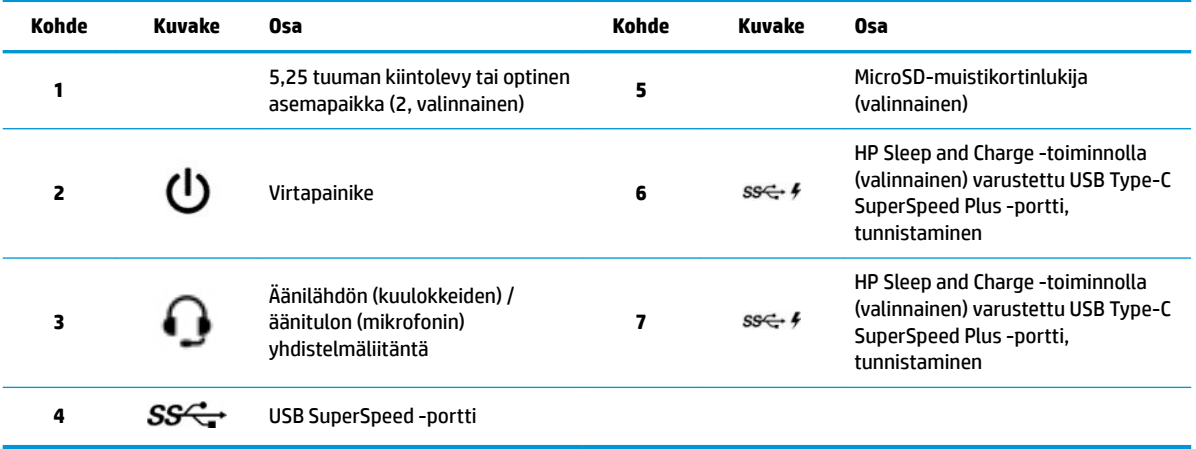

### <span id="page-14-0"></span>**Takana olevat osat**

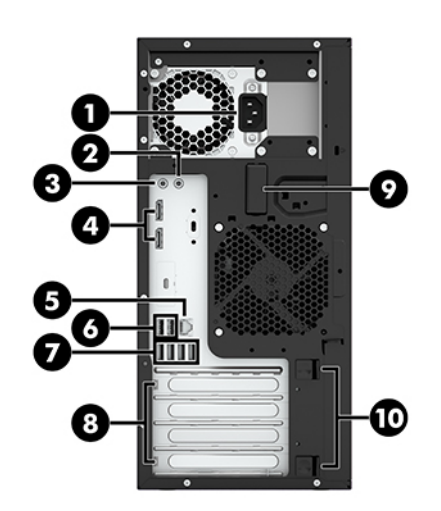

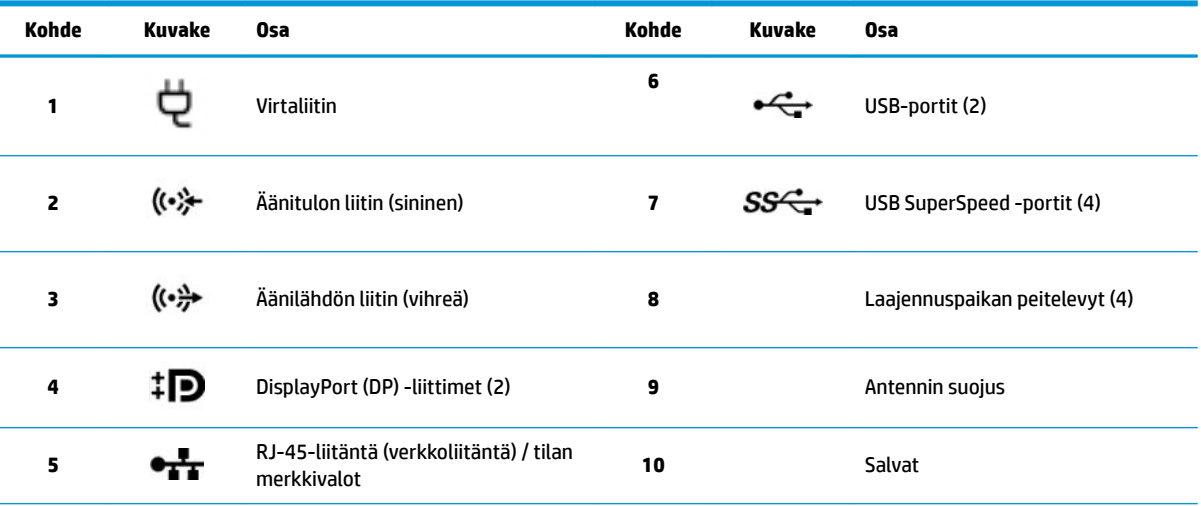

**HUOMAUTUS:** Takapaneelin liittimien tarroissa käytetään alan standardikuvakkeita ja -värejä.

**HUOMAUTUS:** DP- ja DVI-D-portteja ei tueta, kun järjestelmän kokoonpanossa on Intel Xeon E3-12x0 v5 -suorittimet. Lisäksi, jos asennettuna on erillinen näytönohjain, portit poistetaan käytöstä oletusasetuksena.

**HUOMAUTUS:** Integroidun Intel HD-näytönohjaimen ja erillisten näytönohjaimien (useamman kuin kahden näytön ohjaaminen) yhtäaikainen käyttö voidaan ottaa käyttöön tietokoneen (F10) Setup Utility -apuohjelmassa. HP suosittelee kuitenkin vain erillisten näytönohjainten käyttöä, kun näyttöjä on kolme tai useampi.

# **Tuotteen tekniset tiedot**

Voit etsiä tuotteen QuickSpecsejä osoitteesta<http://www.hp.com/go/quickspecs>. Napsauta linkkiä saadaksesi HP Inc:n QuickSpecs-elämyksen. Napsauta **Hae kaikki QuickSpecsit**, syötä tietokonemallin nimi hakukenttään ja napsauta **Siirry**.

 $-$  tai  $-$ 

Siirry osoitteeseen<http://www.hp.com/support> ja etsi tuote ohjeita noudattamalla. Valitse **Tuotetiedot** ja valitse sitten tietokoneen erittelyt.

# <span id="page-15-0"></span>**3 Tietokoneen asentaminen**

Tässä luvussa kuvataan, kuinka tietokone asennetaan.

# **Riittävän tuuletuksen varmistaminen**

Järjestelmän riittävä tuuletus on tärkeää tietokoneen toiminnan kannalta. Noudata seuraavia ohjeita:

- Käytä tietokonetta tukevalla, tasaisella alustalla.
- Jätä vähintään 15,24 cm (6,00 tuumaa) vapaata tilaa tietokoneen eteen ja taakse. (Tämä on kaikkien tietokonemallien *vähimmäisetäisyys*.)
- **HUOMAUTUS:** Oma tietokoneesi saattaa näyttää hieman erilaiselta kuin tämän luvun kuvassa esitetty tietokone.

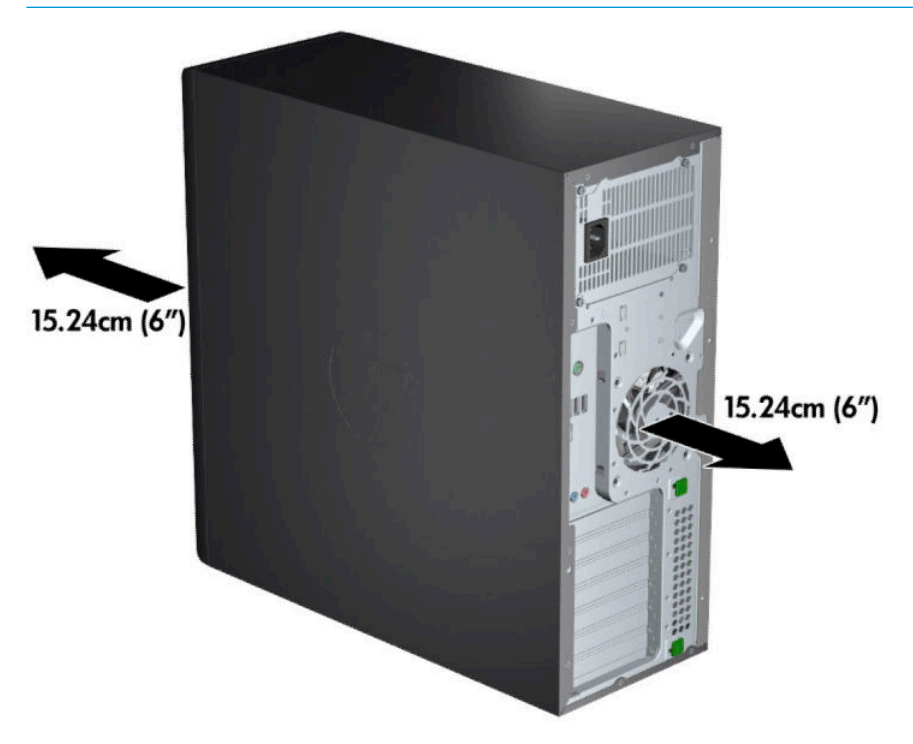

● Varmista, että ympäröivä lämpötila ilmoitettujen raja-arvojen mukainen. Näet tietokoneen tekniset tiedot kohdasta [Tuotteen tekniset tiedot sivulla 7](#page-14-0).

<span id="page-16-0"></span>● Varmista kaappiasennuksessa kaapin riittävä tuuletus, ja varmista, että ympäröivä lämpötila kaapin sisällä ei ylitä määritettyjä rajoja.

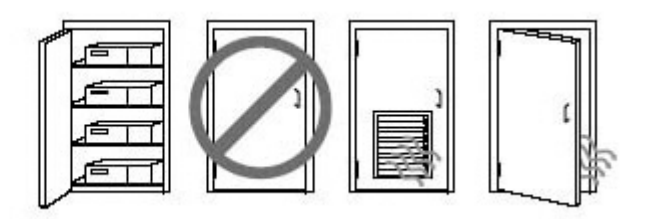

Älä estä tietokoneen ilmanvirtausta tukkimalla tuuletus- tai ilmanottoaukkoja.

# **Asennustoimenpiteet**

**VAROITUS!** Voit pienentää sähköiskun tai laitteen vahingoittumisen riskiä toimimalla seuraavasti:

- Kytke virtajohto pistorasiaan, johon on aina vaivaton pääsy.
- Kun irrotat tietokoneen virtalähteestä, irrota virtajohto pistorasiasta (Älä irrota virtajohtoa tietokoneesta).
- Kytke virtajohto maadoitettuun kolminastaiseen pistorasiaan. Älä poista virtajohdon maadoitusnastaa käytöstä (esimerkiksi käyttämällä kaksinastaista sovitinta). Maadoitusnasta on tärkeä suojavaruste.

**HUOMAUTUS:** Jos tietokoneessasi on 1125 W:n virtalähde, se voi vaatia enemmän virtaa kuin mitä on saatavissa tyypillisessä toimistoympäristössä. Katso lisätietoja kohdasta *Kohteen valmisteluopas*  tietokoneelle osoitteessa <http://www.hp.com/support>.

Tietokoneen määrittäminen:

- **1.** Kytke hiiri, näppäimistö ja virtajohto tietokoneeseen (1).
- **2.** Kytke näyttö tietokoneeseen (2).
- **3.** Liitä muut oheislaitteet (kuten tulostin) laitteen mukana toimitettujen ohjeiden mukaisesti.
- **4.** Kytke verkkokaapeli tietokoneeseen ja verkkoreitittimeen tai lähiverkkolaitteeseen.
- **5.** Kytke tietokoneen virtajohto ja näytön virtajohto pistorasiaan (3).

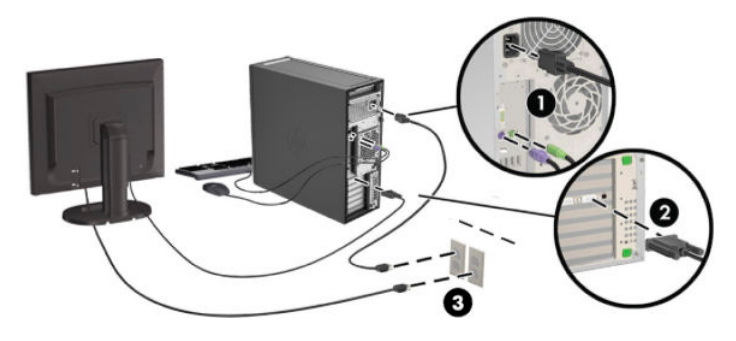

# **Näyttöjen lisääminen**

### **Lisänäyttöjen suunnittelu**

Kaikki HP Z -sarjan tietokoneen mukana toimitetut näytönohjaimet tukevat kahden näytön samanaikaista käyttöä (katso [Näyttöjen liittäminen ja määrittäminen sivulla 12\)](#page-19-0). Saatavissa on ohjaimia, jotka tukevat

useampaa kuin kahta näyttöä. Näyttöjen lisäämistoimenpide riippuu näytönohjaim(i)en tyypistä ja lisättävien näyttöjen tyypistä ja määrästä.

Suunnittele näyttöjen lisääminen tämän toimenpiteen mukaisesti.

- **1.** Arvioi näyttötarpeesi.
	- Määritä kuinka monta näyttöä tarvitset.
	- · Määritä millaisen graafisen suorituskyvyn haluat.
	- Ota huomioon jokaisen näytön käyttämä grafiikkaliittimen tyyppi. HP toimittaa näytönohjaimet ja DisplayPort- (DP) ja DVI-liitännät, mutta voit myös käyttää sovittimia ja muiden valmistajien ohjaimia toisten grafiikkaformaattien, kuten DVI-I, HDMI, tai VGA -käyttämiseksi.
		- **VIHJE:** Tietyt sovittimet vanhoille laitteistoille saattavat olla kalliita. Sinun kannattaakin verrata sovittimien hintaa ja sellaisten uudempien näyttöjen hintaa, joihin ei tarvita sovittimia.
- **2.** Määritä tarvitsetko lisää näytönohjaimia.
	- Katso näytönohjaimen ohjeista, kuinka monta näyttöä voidaan liittää näytönohjaimeen.

Sinun on ehkä hankittava sovittimia ohjainliittimen ja näyttöliittimen kytkemiseksi. Katso kohta [Näytönohjaimen ja näytön liittimien yhteensovittaminen sivulla 11.](#page-18-0)

- Suunnittele tarvittaessa uuden näytönohjaimen hankkiminen lisänäyttöjen tukemiseksi.
- Näytönohjainten tukemien näyttöjen enimmäismäärä vaihtelee eri näytönohjainten välillä. Useimpia kortteja voidaan käyttää kahdelle näytölle. Joitakin voidaan käyttää kolmelle tai neljälle.
- **W** HUOMAUTUS: Näytöt, joiden tarkkuus on yli 1 920 x 1 200 pikseliä ja 60 Hz vaativat näytönohjaimen, jossa on joko Dual Link DVI (DL-DVI) tai DisplayPort -lähtö. Saadaksesi optimaalisen tarkkuuden DVI:llä, sinun on käytettävä DL-DVI-kaapelia, eikä tavallista DVI-I tai DVI-D -kaapelia.

HP:n tietokoneet eivät tue kaikkia näytönohjaimia. Varmista, että uusi näytönohjain on tuettu, ennen sen hankkimista. Katso kohta [Tuettujen näytönohjaimien löytäminen sivulla 11.](#page-18-0)

Monissa näytönohjaimissa on useampi kuin kaksi näytön lähtöä, mutta käyttö on rajoitettu kahteen näyttöön. Katso lisätietoja näytönohjaimen ohjeista, tai etsi tietoja ohjaimelta kohdan [Tuettujen](#page-18-0) [näytönohjaimien löytäminen sivulla 11](#page-18-0) mukaisesti.

Jotkin näytönohjaimet tukevat useita näyttöjä monistamalla näytön signaalin useisiin ulostuloihin. Tämä saattaa heikentää graafista suorituskykyä. Katso lisätietoja näytönohjaimen ohjeista, tai etsi tietoja ohjaimelta kohdan [Tuettujen näytönohjaimien löytäminen sivulla 11](#page-18-0) mukaisesti.

Varmista, että ohjaimen ulostulot vastaavat näyttöjen vaatimia sisääntuloja. (Katso kohtaa [Näytön](#page-19-0) [liitosvaatimusten tunnistaminen sivulla 12](#page-19-0).)

HP Z -sarjan tietokoneiden eri malleissa on lisänäytönohjaimille erilaiset mekaanisen koon rajoitukset, tiedonsiirtonopeudet ja virtavaihtoehdot. Huomaa, että yleensä voidaan käyttää korkeintaan kahta näytönohjainta tietokonetta kohden. Katso *Ylläpito- ja huolto-oppaasta* laajennuskorttipaikan tunnistamisohjeet ja varmista, että uudet näytönohjaimet toimivat tietokoneellasi.

- **3.** Jos haluat lisätä uuden näytönohjaimen tai useita näytönohjaimia:
	- **a.** Määritä, mitkä näytönohjaimet täyttävät parhaiten tarpeesi, kun otat huomioon näyttöjen lukumäärän, näyttöjen yhteensopivuuden ja niiden suorituskyvyn.
	- **b.** Varmista, että sinulla on oikeat ohjaimet näytönohjaimille. HP-ohjelman mukaiset ohjaimet löydät osoitteesta [http://www.hp.com/support.](http://www.hp.com/support)
- <span id="page-18-0"></span>**c.** Asenna näytönohjain tietokoneellesi osoitteessa<http://www.hp.com/go/sml> olevien videoohjeiden mukaisesti.
- **d.** Määritä näyttö. Katso lisätietoja Windowsin ohjeesta tai siirtymällä osoitteeseen <http://www.microsoft.com>.

Näytön asetuksia voidaan muuttaa usein Linuxissa näytönohjaimen asetustyökalulla (esimerkiksi NVIDIA® nvidia -asetuksilla tai AMDTM Catalyst Control Centerillä). Joissakin viimeisimmissä Linuxversioissa pitää muokata myös ikkunan hallintajärjestelmää (esimerkiksi Gnome 3).

**VIHJE:** Helpota mahdollisten ongelmien vianmääritystä ottamalla ensimmäinen näyttö käyttöön ja varmistamalla, että se toimii oikein ennen seuraavan näytön käyttöön ottamista.

### **Tuettujen näytönohjaimien löytäminen**

Etsi lisätietoja tietokoneesi tukemista näytönohjaimista:

- **1.** Siirry osoitteeseen<http://www.hp.com/go/quickspecs>.
- **2.** Valitse **Search active QuickSpecs** (Etsi aktiivisia QuickSpecs-tietoja) ja valitse sitten **Desktops & Workstations** (Pöytätietokoneet ja työasemat).
- **3.** Valitse malli tietojen tarkastelemiseksi.
- **4.** Saat näyttöön laajennetut tekniset tiedot tuetuista näytönohjaimista, mukaan lukien tuettujen näyttöjen lukumäärä, liittimet, virrankulutus, ohjaimet ja muut tiedot napsauttamalla linkkiä **Tekniset**  tiedot -grafiikka.
- **HUOMAUTUS:** Kaikki näytönohjaimet eivät ole yhteensopivia kaikkien videolähetinvastaanottimien ja sovittimien kanssa. Katso lisätiedot näytönohjaimen ohjeista.

### **Näytönohjaimen ja näytön liittimien yhteensovittaminen**

Seuraavassa taulukossa kerrotaan näytön määritysmahdollisuudet.

**W HUOMAUTUS:** Katso kuvaa, joka muistuttaa eniten tietokonettasi.

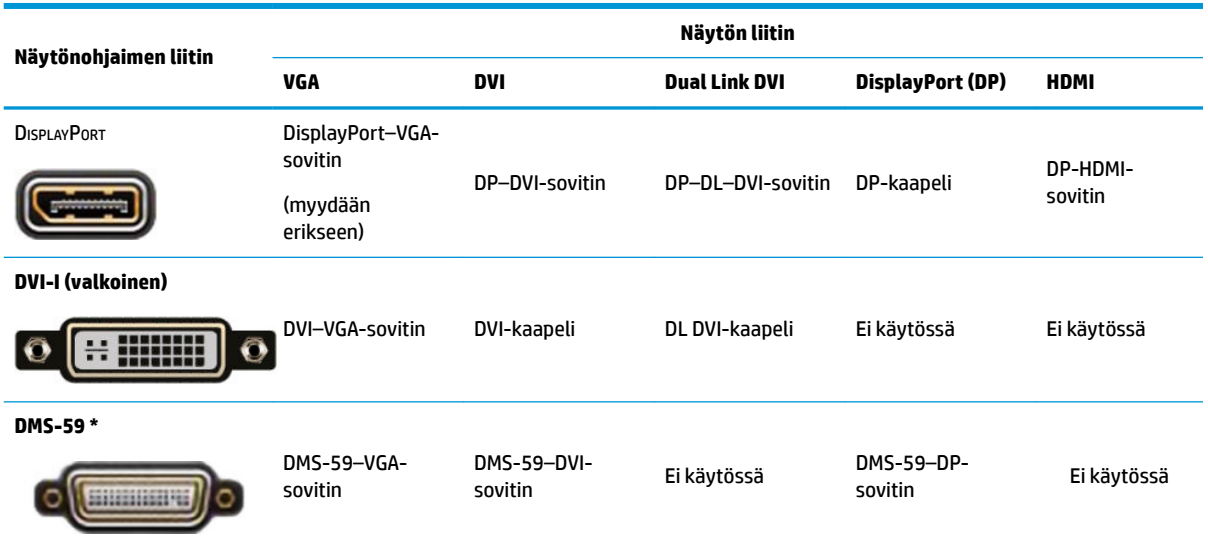

\* Tämä käyttöliittymä on kahden näytön grafiikkaliitäntäkortti, joka tukee kahta VGA-, kahta DVI- tai kahta DP-näyttöä.

<span id="page-19-0"></span>**W** HUOMAUTUS: HP:n näytönohjaimet sisältävät näytön virtajohdon sovittimet, ellei toisin mainita.

DisplayPort-liitäntöjen suorituskyky on korkein; VGA-liitäntöjen suorituskyky on alhaisin.

### **Näytön liitosvaatimusten tunnistaminen**

Seuraavassa on eri mahdollisuuksia näyttöjen liittämiseksi. Katso eri näytönohjaimia koskevia lisätietoja kohdasta [Näytönohjaimen ja näytön liittimien yhteensovittaminen sivulla 11.](#page-18-0)

- Näytönohjain, jossa DisplayPort-lähtö Jos näytönohjaimessa on neljä DisplayPort-liitintä, voit liittää näytön jokaiseen liittimeen. Käytä tarvittaessa sopivia sovittimia.
- Näytönohjain, jossa DVI-lähtö Jos sinulla on näytönohjain, jossa on kaksi DVI-lähtöä, voit liittää näytön molempiin liittimiin. Käytä tarvittaessa sopivia sovittimia.
- **HUOMAUTUS:** Malleissa, joissa on vain yksi DVI- portti, on aina toinen vaihtoehtoinen grafiikkatulo (DisplayPort tai VGA).

Monissa näytönohjaimissa on useampi kuin kaksi näytön lähtöä, mutta käyttö on rajoitettu kahteen näyttöön. Katso lisätietoja näytönohjaimen ohjeista, tai etsi tietoja ohjaimelta kohdan Näytönohjaimen [ja näytön liittimien yhteensovittaminen sivulla 11](#page-18-0) mukaisesti.

Järjestelmässä, jossa on kaksi DVI-liitintä, portti numero on 1 sisältää ensisijaisen näytön, jossa BIOS POST -näyttö tulee näkyviin järjestelmän käynnistyksen jälkeen. (Vain yhtä korttia käytetään BIOS POSTin aikana, ellet muuta BIOS-asetusta.)

- Näytönohjain, jossa VGA- ja DL-DVI-lähtö Jos tietokoneessa ei ole PCIe -näytönohjainta, mutta siinä on yksi tai useampi SVGA- *ja/tai* DL-DVI-lähtö, voit liittää näytön jokaiseen lähtöön.
- Näytönohjain, jossa DMS-59-lähtö Jos työasemassa on PCIe-näytönohjain, jossa on DMS-59-lähtö, liitä näyttö sopivan sovittimen avulla.

Sovittimien avulla DMS-59-lähtö voidaan liittää kahteen DVI- tai VGA-näyttöön.

### **Näyttöjen liittäminen ja määrittäminen**

**HUOMAUTUS:** Tuetut näytönohjaimet sallivat tavallisesti ainakin kahden näytön liittämisen, kuten kuvattu tässä osassa; Jotkin tuetut ohjaimet sallivat useamman näytön. Katso lisätiedot näytönohjaimen ohjeista.

**1.** Liitä näyttökaapelin sovittimet (tarvittaessa) tietokoneeseen ja liitä sitten käyttämäsi näyttökaapelit sovittimiin tai suoraan näytönohjaimeen.

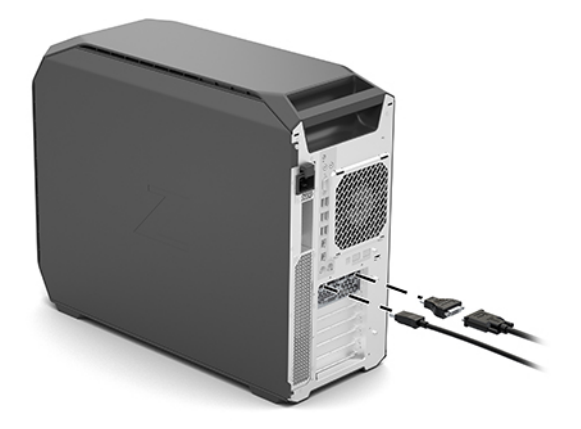

<span id="page-20-0"></span>**2.** Kytke näyttökaapelin toinen pää näyttöihin.

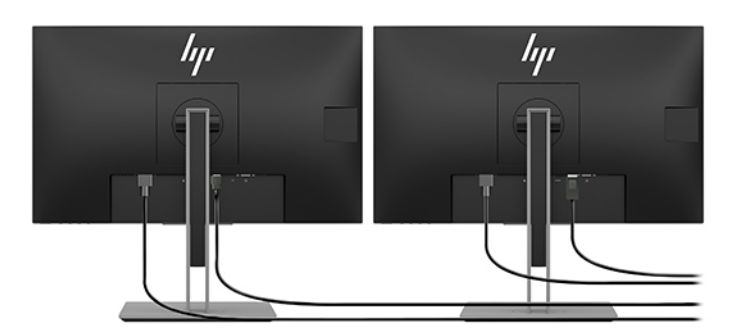

- **3.** Kytke näytön virtajohdon toinen pää näyttöön ja toinen pää pistorasiaan.
- **4.** Määritä näyttö. Katso lisätietoja Windowsin ohjeesta tai siirtymällä osoitteeseen <http://www.microsoft.com>.

Näytön asetuksia voidaan muuttaa usein Linuxissa näytönohjaimen asetustyökalulla (esimerkiksi NVIDIA nvidia -asetuksilla tai AMD Catalyst Control Centerillä). Joissakin viimeisimmissä Linux-versioissa pitää muokata myös ikkunan hallintajärjestelmää (esimerkiksi Gnome 3).

### **Muiden valmistajien JUDƬLNDn määritysohjelmien käyttäminen**

Muiden valmistajien näytönohjaimet voivat sisältää näytön määritysohjelman. Tämä apuohjelma integroidaan Windowsiin asennuksen yhteydessä. Voit valita apuohjelman ja käyttää sitä useiden näyttöjen määrittämiseen tietokoneellasi.

Katso lisätiedot näytönohjaimen ohjeista.

**HUOMAUTUS:** Jotkin muiden valmistajien määritysohjelmat edellyttävät, että otat näytöt käyttöön Windowsissa ennen kuin käytät määritystyökalua. Katso lisätiedot näytönohjaimen ohjeista.

**EX HUOMAUTUS:** Näytön määritysohjelmia on usein saatavissa myös HP:n tukisivustolla.

### **Näytön mukauttaminen (Windows)**

Voit valita näyttömallin tai muuttaa sitä, valita päivitysvälin, näytön tarkkuuden, väriasetukset, fonttikoon ja virranhallinta-asetukset.

Asetuksien muuttaminen:

**▲** Paina Käynnistä-painiketta, valitse **Asetukset**, **Järjestelmä**, ja valitse sitten **Näyttö**.

– tai –

**▲** Napsauta hiiren kakkospainikkeella työpöytää ja valitse **Näyttöasetukset**.

Lisätietoja näytön mukauttamisesta löydät seuraavista resursseista:

- Näytönohjaimen apuohjelman mukana toimitetuista verkko-ohjeista
- Näytön mukana toimitetuista ohjeista

# **Valinnaisten osien asentaminen**

Tietokoneen mallin mukaan siihen voidaan asentaa valinnaisia osia (kuten muisti, kiintolevyasemat, optiset asemat, PCIe-kortit tai toinen suoritin).

- <span id="page-21-0"></span>Voit tarkastella osien asennusvideoita osoitteessa [http://www.hp.com/go/sml.](http://www.hp.com/go/sml)
- Asennusohjeet ja tekniset tiedot löydät tietokoneen *Ylläpito- ja huolto-oppaasta* osoitteessa <http://www.hp.com/support>.

# **Suojaus**

Joissakin HP-tietokoneissa on lukko sivupaneelissa. Tämän lukon avain toimitetaan tietokoneen rungon takapaneeliin kiinnitettynä.

Lisäsuojausominaisuudet vähentävät varkauden riskiä ja varoittavat rungon luvattomasta avaamisesta. Lisätietoja järjestelmään saatavilla olevista lisälaitteista ja ohjelmiston suojausominaisuuksista on tietokoneesi *Ylläpito- ja huolto-oppaassa*, joka on osoitteessa <http://www.hp.com/support>.

# **Tuotteen kierrättäminen**

HP kehottaa asiakkaita kierrättämään käytetyt elektroniset laitteistot, HP:n alkuperäiset tulostuskasetit ja ladattavat akut.

Lisätietoja HP:n osien ja tuotteiden kierrätyksestä on osoitteessa [http://www.hp.com/go/recycle.](http://www.hp.com/go/recycle)

# <span id="page-22-0"></span>**4 Varmuuskopiointi ja palautus**

Tässä luvussa on tietoja seuraavista prosesseista, jotka ovat standardimenetelmiä useimmille tuotteille:

- **Henkilökohtaisten tietojen varmuuskopiointi** – voit varmuuskopioida henkilökohtaisia tietoja Windowsin työkalujen avulla (katso Windows-työkalujen käyttäminen sivulla 15).
- **Palautuspisteen luominen** – voit luoda palautuspisteen Windowsin työkalujen avulla (katso Windowstyökalujen käyttäminen sivulla 15).
- **Palauttaminen** Windows tarjoaa useita vaihtoehtoja varmuuskopioista palauttamiseksi, tietokoneen päivittämiseksi ja sen palauttamiseksi alkuperäiseen tilaansa (katso Windows-työkalujen käyttäminen sivulla 15).

# **Windows-työkalujen käyttäminen**

 $\mathbb{Z}$  **TÄRKEÄÄ:** Windows on ainoa vaihtoehto, jonka avulla voit varmuuskopioida ja palauttaa henkilökohtaisia tietoja. Ajasta säännöllisiä varmuuskopiointeja, jotta vältät tietojen häviämisen.

Voit käyttää Windowsin työkaluja henkilökohtaisten tietojen varmuuskopiointiin sekä järjestelmän palautuspisteiden ja palautustietovälineiden luontiin. Näiden avulla voit palauttaa varmuuskopion, päivittää tietokoneen ja palauttaa tietokoneen alkuperäiseen tilaan.

**HUOMAUTUS:** Jos tallennustilaa on 32 Gt tai vähemmän, Microsoftin järjestelmän palautustoiminto poistetaan oletusarvoisesti käytöstä.

Lisätietoja ja ‑ohjeita saat Hae ohjeita ‑sovelluksesta.

**▲** Napsauta **Käynnistä**-painiketta ja valitse sitten **Hae ohjeita** -sovellus.

**W** HUOMAUTUS: Hae ohjeita -sovelluksen käyttöä varten tarvitset Internet-yhteyden.

## **HP Cloud Recovery Download Tool -työkalun käyttäminen palautustietovälineen luomiseksi**

Voit luoda HP Recovery -tietovälineen HP Cloud Recovery Download Tool ‑työkalun avulla seuraavasti:

- **1.** Siirry osoitteeseen<http://www.hp.com/support>.
- **2.** Valitse **Ohjelmisto ja ohjaimet** ja toimi näyttöön tulevien ohjeiden mukaan.

## **Palauttaminen**

Palauttaminen voidaan suorittaa Windowsin työkalujen avulla.

**TÄRKEÄÄ:** Jotkut ominaisuudet eivät ehkä ole käytettävissä kaikissa tuotteissa.

Windows tarjoaa useita vaihtoehtoja tietokoneen palauttamiseen, nollaamiseen ja päivittämiseen. Lisätietoja on kohdassa Windows-työkalujen käyttäminen sivulla 15.

# <span id="page-23-0"></span>**5 Linuxin määrittäminen**

Tässä luvussa kerrotaan kuinka Linux-käyttöjärjestelmä asennetaan ja palautetaan.

- **HUOMIO:** Älä lisää tietokoneeseen valinnaisia laitteita tai muiden valmistajien laitteita, ennen kuin käyttöjärjestelmä on asennettu onnistuneesti. Laitteiden asentaminen saattaa aiheuttaa virheitä ja estää käyttöjärjestelmän asianmukaisen asennuksen.
- **HUOMAUTUS:** Kun olet asentanut käyttöjärjestelmän, varmista, että uusin BIOS, ohjaimet ja ohjelmistopäivitykset on asennettu. Katso kohta [Tietokoneen päivittäminen sivulla 19](#page-26-0).
- **HUOMAUTUS:** Jotta voit luoda palautustietovälineen, sinulla on oltava joko korkealaatuinen tyhjä USBmuistitikku tai DVD-levyjen kirjoitustoiminnolla varustettu ulkoinen optinen asema. Jos käytät optista asemaa, käytä vain laadukkaita, tyhjiä DVD-R-, DVD+R-, DVD-R DL- tai DVD+R DL-levyjä. Voit ostaa yhteensopivan ulkoisen optisen aseman HP:ltä.

# **Linux-valmiit järjestelmät**

Linux-ready-toiminto tarjoaa järjestelmän, jossa on vähimmäistoiminnallinen käyttöjärjestelmän esilataus (esimerkiksi FreeDOS). Se on tarkoitettu tilanteisiin, joissa asiakas aikoo asentaa käyttöjärjestelmän, kun järjestelmä saapuu. Vaihtoehto ei sisällä minkään käyttöjärjestelmän lisenssiä.

Linux-ready -toiminto ei sisällä Linux-käyttöjärjestelmää, joka käyttäjän on hankittava itse. Kaupalliset Linux-jakelut ovat ostettavissa esimerkiksi myyjiltä Red Hat ja SUSE. Monet Linux-jakelut ovat saatavilla maksutta (esimerkiksi Ubuntu). Voit tarkastella tuettuja kokoonpanoja ja käyttöjärjestelmiä osoitteessa [http://www.hp.com/support/linux\\_hardware\\_matrix](http://www.hp.com/support/linux_hardware_matrix).

# **HP:n Linux-ohjainlevyt**

Ohjaimen ISO-tiedostoja, jotka tukevat joidenkin Linux OS:ien oikeaa käyttöä ja toimintaa HP-tietokoneissa, voi olla saatavissa HP:n sivustolla. Tällaisia näköistiedostoja ovat muun muassa testatut ohjaimet, jotka täydentävät ja/tai korvaavat käyttöjärjestelmistä RHEL, SLED, Ubuntu tai muista käyttöjärjestelmistä löytyviä ohjaimia. Jokainen näköistiedosto kuuluu tiettyyn Linux-käyttöjärjestelmän versioon.

Näitä näköistiedostoja voi ladata myös seuraavien ohjeiden mukaisesti:

- **1.** Siirry osoitteeseen<http://www.hp.com/support>.
- **2.** Kirjoita tuotteen nimi tai sarjanumero tai valitse **Etsi tuote**.
- **3.** Valitse haluamasi käyttöjärjestelmä.
- **4.** Valitse latauslinkkiä oikean pakkauksen kohdalla (yleensä viimeisin versio).
- **5.** Lataa ohjelmiston ISO-kuva ja polta se korkealaatuiselle tyhjälle DVD-R-, DVD+R-, DVD-R DL- tai DVD+R DL -levylle käyttämällä ulkoista optista asemaa, jossa on DVD-levyjen kirjoitustoiminto. Tämä levy on *HP:n ohjainlevy*.
	- **WAUTUS:** Voit ostaa yhteensopivan ulkoisen optisen aseman HP:ltä.

# <span id="page-24-0"></span>**Red Hat Enterprise Linux (RHEL) -asennus**

Katso lisätietoja RHEL-tuesta tietylle alustalle kohdasta *Linux-laitteiston matriisi HP-työasemille*, joka on osoitteessa [http://www.hp.com/support/linux\\_hardware\\_matrix.](http://www.hp.com/support/linux_hardware_matrix)

Jos haluat lisätietoja Red Hat -sertifioinneista HP-tietokoneissa, siirry osoitteeseen [https://access.redhat.com/ecosystem,](https://access.redhat.com/ecosystem) valitse **Sertifioitu laitteisto** ja toimi näyttöön tulevien ohjeiden mukaan.

### **HP-ohjainlevy**

Red Hat Linux -käyttöjärjestelmän uudemmat versiot edellyttävät yleensä vain ohjainpäivityksiä pienillä HPtietokoneita tukevilla korjauksilla. Niitä voidaan yleensä tukea asianmukaisella ohjaimen USB-muistitikulla tai optisella levyllä HP:n sivustolta, jota voidaan käyttää asennuksen jälkeisenä apuohjelmana Standard Red Hat Linux -käyttöjärjestelmän asennuksessa. Lisätietoja on kohdassa [HP:n Linux-ohjainlevyt sivulla 16](#page-23-0).

Kun olet asentanut Standard Red Hat -käyttöjärjestelmän ja käynnistät tietokoneen uudelleen, Red Hatin ensimmäisen käynnistyksen apuohjelma käynnistyy. Kun olet määrittänyt useita asetuksia (kuten suojaustaso, aika, päivämäärä, juuritason salasana, käyttäjätilit), voit ladata ylimääräisen USB-muistitikun tai optisen levyn.

Tämän vaiheen aikana käytetään ohjaintietovälinettä. Kaikki HP:n lisäämä sisältö on tietovälineen /HPhakemistossa. Voit käyttää sitä rakentaaksesi oman kuvan tai selataksesi HP:n sisältöä.

Katso tietovälineen /HP-hakemistosta viime hetken README (LUEMINUT) -tiedotteet levyllä olevia elementtejä varten.

### **Asentaminen HP Red Hat Linux -ohjaintietovälineen avulla**

- **1.** Jos sinulla ei ole asianmukaista HP-ohjaintietovälinettä tuetulle virralle, sinun täytyy luoda se (katso [HP:n Linux-ohjainlevyt sivulla 16\)](#page-23-0).
- **2.** Asenna käyttöjärjestelmä käyttämällä Red Hat Linux -pakkauksen mukana tulevaa tietovälinettä.
- **3.** Jos sinulla on asennettavan käyttöjärjestelmäversion Red Hat -ohjaimen USB-muistitikku tai optinen levy, kirjoita linux dd asennusruudulle ja paina sitten **Enter**-painiketta.
- **4.** Kun sinulta kysytään onko sinulla ohjainlevyä, valitse **Yes** (Kyllä). Aseta Red Hat -ohjaimen USBmuistitikku tai optinen levy asemaan ja valitse haluamasi drive:hd[abcd]. Jatka asennusta normaalisti.
- **5.** Kun käyttöjärjestelmä on asennettu, käynnistä tietokone uudelleen.
	- RHEL 6 tai RHEL 7: Aseta HP:n ohjaimen USB-muistitikku tai optinen levy asemaan. Ohjaimen asennusohjelma käynnistyy automaattisesti. Asenna sisältö toimimalla näyttöön tulevien ohjeiden mukaan.

# **SUSE Linux Enterprise Desktop (SLED) -asennus**

Monet SLED-versiot ovat SUSEn sertifioimia ja tukemia HP:n tietokoneissa. Katso lisätietoja SUSEsertifiointitiedotteen hakusivulta <https://www.suse.com/yessearch/Search.jsp>.

### **SLED:n asentaminen HP-ohjainlevyn avulla**

- **1.** Jos tietokoneesi mukana ei tullut HP-ohjainlevyä, luo se (katso [HP:n Linux-ohjainlevyt sivulla 16](#page-23-0)).
- **2.** Asenna käyttöjärjestelmä SUSE-paketin mukana tulleiden levyjen avulla.
- <span id="page-25-0"></span>**3.** Kun käyttöjärjestelmä on asennettu, käynnistä tietokone uudelleen.
- **4.** Syötä HP-ohjainlevy. Ohjaimen asennusohjelma käynnistyy automaattisesti. Asenna sisältö toimimalla näyttöön tulevien ohjeiden mukaan.

## **Ubuntun asentaminen**

Canonical on sertifioinut ja tukee useita Ubuntu-versioita HP-tietokoneissa. Katso lisätietoja Ubuntun sertifioidusta laitteistohausta osoitteesta http://www.ubuntu.com/certification/desktop hakemalla omaa tietokonetuotettasi. Ubuntu on saatavilla maksutta osoitteesta [http://www.ubuntu.com.](http://www.ubuntu.com)

### **HP-ohjainlevyn käyttäminen**

Ubuntu ei edellytä rekisteröintiä ohjelmistopakkausten päivitysten saamiseksi. Päivityksiä on saatavissa verkossa eri tietovarastoista käyttämällä erilaisia työkaluja, jotka on integroitu käyttöjärjestelmään. Välttämättä ei tarvita muuta kuin Internet-yhteys ja välityspalvelin.

HP:n toimittama Linux-ohjainlevy Ubuntulle käyttää samoja mekanismeja riippuvuuksien tyydyttämiseen asennuksen aikana. Tähän vaaditaan siis sama Internet-yhteys sekä käyttäjän nykyisestä istunnosta järjestelmänvalvojan oikeuksiin siirtyminen.

Joissakin tapauksissa HP:n testaamat hyväksytyt näytönohjaimet voi olla ohjainlevyn ainoa "hyötykuorma".

**1.** Asenna käyttöjärjestelmä omasta asennus-tallennusvälineestäsi.

Ubuntu on saatavilla maksutta osoitteesta <http://www.ubuntu.com>.

- **2.** Käynnistä tietokone uudelleen.
- **3.** Syötä HP-ohjainlevy. Ohjaimen asennusohjelma käynnistyy automaattisesti.
- **4.** Kun järjestelmänvalvojan salasanaa pyydetään, kirjoita salasana kenttään.
- **5.** Asenna laitteistokokoonpanoa vastaavat ohjaimet noudattamalla näyttöön tulevia ohjeita.

# **Hyväksytyt näytönohjaimet**

Useimmat HP-tietokoneet voi tilata varustettuna näytönohjaimilla, jotka ovat läpäisseet HP:n laajat tarkistukset. Katso tuettujen korttien luettelo *Linux-laitteiston matriisi HP-työasemille* -kohdasta, joka on osoitteessa [http://www.hp.com/support/linux\\_hardware\\_matrix.](http://www.hp.com/support/linux_hardware_matrix)

**Muomautus:** Kaikkia näytönohjaimia ei tueta kaikissa tietokoneissa. Esimerkiksi runsaasti virtaa kuluttavia näytönohjaimia ei tavallisesti voi käyttää vähän virtaa kuluttavissa tietokoneissa.

HP tukee kolmansien osapuolien yksinomaisia näytönohjaimia. Luettelo näytönohjaintoimittajista on saatavilla valmiiksi ladatussa SLED 11:ssä ja Ubuntussa sekä HP:n tuesta. Siirry kohtaan www.hp.com/ support ja kirjoita tuotteen nimi tai sarjanumero tai valitse **Etsi tuote**, ja toimi näyttöön tulevien ohjeiden mukaan.

Nämä omat ohjaimet eivät ole RHEL-, SLED- tai Ubuntu-jakelun vakio-osia, koska niiden lähdekoodi ei ole avoin. HP:n tukisivuston sisältöä uudempien versioiden tuki on saatavissa suoraan valmistajalta.

# <span id="page-26-0"></span>**6 Tietokoneen päivittäminen**

HP työskentelee jatkuvasti tietokoneen käyttökokemuksen parantamiseksi. Jotta voit varmistaa, että tietokoneessasi on käytössä uusimmat tekniset parannukset, HP suosittelee, että asennat säännöllisesti uusimmat BIOS-, ohjain- ja ohjelmistopäivitykset.

# **Tietokoneen päivittäminen ensimmäisen käynnistyksen jälkeen**

Kun tietokone käynnistetään onnistuneesti ensimmäisen kerran, noudata näitä ohjeita varmistaaksesi, että tietokoneessa on viimeisin päivitys:

- Varmista, että uusin järjestelmän BIOS-versio on ladattu. Katso kohta BIOSin päivittäminen sivulla 19.
- Varmista, että sinulla on järjestelmän uusimmat ohjaimet. Katso kohta [Laiteohjaimien päivittäminen](#page-27-0) [sivulla 20](#page-27-0).
- Tutustu käytettävissä oleviin HP:n resursseihin. Katso kohta [Online-tuki sivulla 23](#page-30-0).
- Harkitse ohjainilmoitusten tilaamista osoitteessa [https://h41369.www4.hp.com/alerts-signup.php.](https://h41369.www4.hp.com/alerts-signup.php)

# **BIOSin päivittäminen**

Saat parhaan suorituskyvyn määrittämällä tietokoneen BIOS-version ja päivittämällä sen tarvittaessa.

### **Nykyisen BIOS-version määrittäminen**

- **1.** Paina Esc käynnistyksen aikana.
- **2.** Siirry Computer Setup (F10) -apuohjelmaan painamalla F10-näppäintä.
- **3.** Valitse **Päävalikko**, ja valitse sitten **Järjestelmätiedot**. Huomioi tietokoneen järjestelmän BIOS-versio.

### **BIOSin päivittäminen**

Voit etsiä ja ladata uusimman saatavilla olevan BIOS-version, joka sisältää uusimmat parannukset, seuraavasti:

- **1.** Siirry osoitteeseen<http://www.hp.com/support> ja valitse tuotteesi.
- **2.** Valitse **Ohjelmisto ja ohjaimet** ja noudata ohjeita uusimman tietokoneelle käytettävissä olevan BIOSversion löytämiseksi.
- **3.** Vertaa tietokoneen BIOS-versiota sivuston BIOS-versioon (katso Nykyisen BIOS-version määrittäminen sivulla 19). Jos sivustolla oleva BIOS on sama kuin järjestelmäsi versio, jatkotoimenpiteitä ei tarvita.
- **4.** Jos sivustolla oleva BIOS on järjestelmäsi versiota uudempi, lataa uusi versio tietokoneellesi. Suorita asennus annettujen ohjeiden mukaan.

**Muomautus:** Lisätietoja BIOS-päivityksistä sekä F10-asennusapuohjelman BIOS-valikkoasetuksista on Ylläpito- ja huolto-oppaassa osoitteessa http://www.hp.com/support. Kirjoita tuotteen nimi tai sarjanumero tai valitse **Etsi tuote**, ja toimi näyttöön tulevien ohjeiden mukaan.

# <span id="page-27-0"></span>**Laiteohjaimien päivittäminen**

Jos asennat oheislaitteen (kuten tulostimen, näyttösovittimen tai verkkosovittimen), varmista, että olet ladannut viimeisimmät laiteohjaimet. Jos ostit laitteen HP:n kautta, lataa viimeisimmät ohjaimet HP:n sivustolta. Nämä ohjaimet on testattu parhaan yhteensopivuuden varmistamiseksi laitteesi ja HPtietokoneen välillä.

Jos et ole ostanut laitetta HP:n kautta, HP suosittelee varmistamaan HP:n sivustolta, että laitteesi ja ohjainten yhteensopivuus HP-tietokoneen kanssa on testattu. Jos ohjain ei ole saatavissa, lataa viimeisimmät ohjaimet laitteen valmistajan sivustolta.

Laiteohjainten päivitys:

- **1.** Siirry osoitteeseen<http://www.hp.com/support> ja valitse tuotteesi.
- **2.** Etsi ohjeiden mukaisesti uusimmat ohjaimet tietokoneellesi.

Jos tarvittavaa ohjainta ei löydy, katso oheislaitteen valmistajan sivustolta.

# <span id="page-28-0"></span>**7 Ylläpito, diagnostiikka ja pienimuotoinen vianmääritys**

# **Tietokoneen sammuttaminen**

Kun haluat sammuttaa tietokoneen, sulje käyttöjärjestelmä ensin.

**HUOMIO:** HP ei suosittele, että järjestelmästä katkaistaan virta pitämällä virtapainiketta alhaalla. Tämä voi aiheuttaa käyttäjätietojen häviämisen ja vahingoittaa tallennuslaitetta. Jos järjestelmä on epävakaa ja muita vaihtoehtoja ei ole käytettävissä, anna järjestelmälle riittävästi aikaa herätä kokonaan, kun olet käynnistänyt tietokoneen uudelleen. Tämä voi kestää useita minuutteja, etenkin kapasiteetiltaan suurten tai SSDlaitteiden tapauksessa.

**▲** Napsauta **Käynnistä**-kuvaketta ja sitten **Virta**-kuvaketta ja valitse **Sammuta**.

# **Ongelmien ilmetessä**

Vianmääritykseen ja ongelmanratkaisuun HP suosittelee jaksottaista vianmääritystä:

- silmämääräinen tarkastus
- vilkku- tai äänimerkkikoodit
- Perusvianmääritys, mukaan lukien HP PC Hardware Diagnostics
- HP:n tuki
- Järjestelmän palauttaminen

Nämä vianmääritysstrategiat on esitelty seuraavissa kohdissa.

### **Lisätietoja**

Lisätietoja vianmäärityksestä on yksityiskohtaisessa *Maintenance and Service Guide* -julkaisussa (saatavissa vain englanninkielisenä), joka on saatavissa osoitteesta [http://www.hp.com/support.](http://www.hp.com/support)

### **silmämääräinen tarkastus**

Jos ongelmia ilmenee tietokoneessa, näytössä tai ohjelmistossa, seuraavat yleisohjeet voivat auttaa sinua tunnistamaan ja eristämään ongelman ennen jatkotoimenpiteitä.

#### **käynnistyksen yhteydessä**

- Varmista, että tietokone on kytketty toimivaan pistorasiaan.
- Poista kaikki optiset levyt ja USB-muistitikut ennen kuin käynnistät tietokoneen.
- Varmista, että tietokone on päällä ja virran merkkivalo palaa.
- Jos olet asentanut muun kuin tehtaalla asennetun käyttöjärjestelmän, varmista osoitteessa [http://www.hp.com/go/quickspecs,](http://www.hp.com/go/quickspecs) että järjestelmäsi tukee sitä.
- <span id="page-29-0"></span>● Varmista, että näyttöpaneeli on syttynyt.
- Jos sinulla on valinnainen ulkoinen näyttö:
	- Varmista, että näyttö on liitetty toimivaan pistorasiaan.
	- Varmista, että näyttö on käynnissä ja että vihreä näytön merkkivalo palaa.
	- Jos näyttö on himmeä, nosta näytön kirkkautta ja kontrastia.

#### **Käytön aikana**

- Tietokoneen piippaukset ja vilkkuvat valot ovat virhekoodeja, jotka auttavat vianmäärityksessä. Lisätietoja näiden koodien tulkinnasta on kohdassa *Vianmääritysmerkkivalot ja äänimerkkien piippauskoodit* tietokoneen *Ylläpito- ja huolto-oppaassa*.
- Paina mitä tahansa näppäintä ja pidä se alaspainettuna. Jos järjestelmästä kuuluu äänimerkki, näppäimistösi toimii oikein.
- Tarkista kaikki kaapelit irrallisten tai virheellisten liitäntöjen varalta.
- Herätä tietokone painamalla virtapainiketta tai jotakin näppäimistön näppäintä. Jos järjestelmä pysyy valmiustilassa, sammuta tietokone pitämällä virtapainiketta painettuna ainakin neljän sekunnin ajan. Käynnistä sitten järjestelmä uudelleen painamalla virtapainiketta.

Jos järjestelmä ei sammu, irrota virtajohto, odota muutaman sekunnin ajan ja kytke johto sitten takaisin. Jos järjestelmä ei käynnisty uudelleen, paina virtapainiketta.

- Varmista, että kaikki tarvittavat laiteohjaimet on asennettu. Esimerkiksi, jos käytät tulostinta, on tulostinohjain asennettava.
- Jos työskentelet verkossa, kytke tietokone verkkoliitäntään eri kaapelilla. Jos yhteyttä ei voida edelleenkään muodostaa, verkkopistokkeessa saattaa olla ongelma.
- Jos olet hiljattain liittänyt tietokoneeseen laitteita, poista laitteet ja tarkista, toimiiko tietokone oikein.
- Jos olet hiljattain asentanut uusia ohjelmia, poista ohjelmat ja tarkista, toimiiko tietokone oikein.
- Jos näyttöpaneeli all-in-one-tietokoneessa on tyhjä, avaa tietokone ja varmista, että kaapelin molemmat päät emolevyn ja näyttöpaneelin välillä ovat kytkettyinä. Jos käytät grafiikkakorttia, varmista, että kortti on asennettu oikein.
- Päivitä BIOS. Uusi BIOS-versio voi tukea uusia ominaisuuksia tai korjata ongelman.
- Katso yksityiskohtaisempia tietoja *Ylläpito- ja huolto-oppaan* vianmääritys-kohdasta osoitteessa <http://www.hp.com/support>.

#### **Asiakkaan itse tekemät korjaukset**

Asiakkaan itse tekemät korjaukset -ohjelmassa voit tilata varaosan ja asentaa osan ilman paikan päällä olevaa HP:n teknistä tukea. Asiakkaan itse tekemää korjausta voidaan tarvita joidenkin osien kohdalla. Saadaksesi lisätietoa siirry osoitteeseen<http://www.hp.com/go/selfrepair>ja valitse maa.

**HUOMAUTUS:** Jotkin osat eivät kuulu Asiakkaan itse tekemien korjausten piiriin, ja ne on palautettava HP:lle huoltoa varten. Kysy HP:n tuesta lisäohjeita ennen kuin yrität poistaa tai korjata näitä osia.

### **Vilkku- tai äänimerkkikoodit: POST-merkkivalojen ja -äänimerkkien tulkitseminen**

Jos tietokoneen virran merkkivalo vilkkuu tai kuulet äänimerkkejä, katso lisätietoja ja toimintaohjeita *Ylläpito- ja huolto-oppaasta* (vain englanniksi).

## <span id="page-30-0"></span>**Perusvianmääritys**

**VAROITUS!** Kun tietokone on kytketty vaihtovirtalähteeseen, emolevyssä on aina jännitettä. Vähentääksesi sähköiskun ja/tai kuumien pintojen aiheuttamien vahinkojen vaaraa muista irrottaa virtajohto pistorasiasta ja antaa järjestelmän sisäisten osien jäähtyä ennen niiden koskettamista.

Jos tietokoneen käyttöön liittyy ongelmia, kokeile edellisessä osiossa kerrottuja ja alla kerrattuja ratkaisuja ennen kuin soitat tekniseen tukeen.

- Jos näyttö on pimeä, kytke näyttö tietokoneen eri näyttöporttiin (jos sellainen on). Tai vaihda tilalle näyttö, jonka tiedät toimivan oikein.
- Jos työskentelet verkossa:
	- Käytä eri verkkokaapelia tietokoneen kytkemiseksi verkkoon.
	- Kytke eri tietokone verkkoon eri kaapelilla.

Jos ongelma ei poistu, vika voi olla tietokoneen verkkopistokkeessa tai pistorasiassa.

- Jos olet lisännyt uuden laitteen, poista laite.
- Jos olet asentanut uuden ohjelmiston, poista asennus.
- Jos tietokone käynnistyy muttei käynnistä käyttöjärjestelmää, voit suorittaa käynnistystä edeltävän diagnostiikka-apuohjelman HP PC Hardware Diagnostics. Katso kohta [HP PC -järjestelmädiagnostiikan](#page-32-0)  [käyttäminen sivulla 25.](#page-32-0)

### **HP:n tuki**

#### **Online-tuki**

Online-tuen resurssit sisältävät web-pohjaiset vianmääritystyökalut, tekniset tietokannat, ohjain- ja korjauslataukset, online-yhteisöt ja tuotemuutosilmoitukset.

Käytettävissä ovat myös seuraavat sivustot:

- <http://www.hp.com>–Hyödyllisiä tuotetietoja.
- <http://www.hp.com/support>–Sisältää uusimmat online-ohjeet ja maailmanlaajuisen teknisen tuen.
- <http://support.hp.com>–Sisältää tietokoneiden teknisen tuen tiedot.
- <http://support.hp.com>–Tarjoaa pääsyn tietokoneiden ohjelmistoon ja ohjaimiin.

#### **Asiakastuki tietokoneille**

- **1.** Siirry osoitteeseen<http://support.hp.com>.
- **2.** Etsi tuote.
- **3.** Valitse **Vianmääritys**.
- **4.** Valitse ongelma, josta etsit vikoja.

#### **Ohjeita, tiedotteita ja ilmoituksia**

Ohjeiden, tiedotteiden ja ilmoitusten haku:

- **1.** Siirry osoitteeseen<http://support.hp.com>.
- **2.** Valitse tuotteesi.
- <span id="page-31-0"></span>**3.** Valitse **Ohjeita** tai **Tiedotteita ja ilmoituksia**.
- **4.** Valitse kohde katselua varten.

#### **Tuotemuutosilmoitukset**

Tuotemuutosilmoitukset (PCN) ovat ennakoivia huomautuksia tuotemuutoksista, jotka tapahtuvat 30 - 60 päivän sisällä valmistusprosessin muutospäivästä. Tuotemuutosilmoitukset (PCN:t) antavat sinulle etukäteisilmoituksen tuotteesi muutoksista, kuten BIOS-version päivityksestä, jonka voit haluta ladata ennen kuin tuotemuutos vaaditaan. Jos haluat näyttää PCN-luettelon, siirry tuotteesi **Tiedotteita ja ilmoituksia** sivulle.

#### **Tukeen soittaminen**

Joskus voi ilmetä ongelma, jossa tarvitaan apua. Ennen kuin soitat tukeen:

- Pidä tietokone kätevästi saatavilla.
- Kirjoita ylös tietokoneen sarjanumero, tuotenumero, mallin nimi ja numero ja ota ne esille. Nämä tiedot toimitetaan etiketeissä. Nämä tiedot voivat olla tietokoneen pohjassa, takapaneelissa tai huoltoluukun alla.
- Huomioi kaikki saamasi virheilmoitukset.
- Huomioi kaikki lisäosa-vaihtoehdot.
- Huomioi käyttöjärjestelmä.
- Huomioi muiden valmistajien laitteisto tai ohjelmisto.
- Huomioi kaikki tietokoneen etuosassa (torni- ja työpöytäkokoonpanot) tai tietokoneen sivussa (all-inone-kokoonpanot) vilkkuvien LED-valojen tiedot.
- Huomioi ne sovellukset, joita käytit ongelman ilmetessä.
- **W** HUOMAUTUS: Kun soitat huoltoon tai tukeen, sinulta saatetaan kysyä tietokoneen tuotenumeroa (esimerkiksi: PS988AV). Jos tietokoneessa on tuotenumero, se sijaitsee tavallisesti 10- tai 12-numeroisen tietokoneen sarjanumeron vieressä.

**EX HUOMAUTUS:** Sarjanumero- ja tuotenumerotarrat ovat tietokoneen takapaneelissa.

Jos tarvitset tuen puhelinnumeron, siirry osoitteeseen <http://www.hp.com/support>, valitse alue ja valitse sitten **Asiakastuki**-kohdasta **Ota yhteyttä tukeen**.

#### **Takuutietojen sijainti**

Takuutiedot löydät osoitteesta<http://www.hp.com/support>. HP Care Pack -palvelut sisältävät parannettuja palveluita, joilla tuotteen perustakuuta voidaan laajentaa.

**HUOMAUTUS:** Myyntitietoja ja takuupäivityksiä (HP Care Pack) koskevissa asioissa voit ottaa yhteyttä valtuutettuun jälleenmyyjään tai huoltoon.

# <span id="page-32-0"></span>**8 HP PC -järjestelmädiagnostiikan käyttäminen**

# **HP PC Hardware Diagnostics Windows -apuohjelman käyttäminen**

HP PC Hardware Diagnostics Windows on Windows-pohjainen apuohjelma, jonka avulla voit suorittaa diagnostiikkatestejä ja selvittää, toimiiko tietokoneen laitteisto kunnolla. Työkalu toimii Windowskäyttöjärjestelmässä ja diagnosoi laitteiston vikoja.

Jos HP PC Hardware Diagnostics Windows ei ole asennettuna tietokoneellasi, se täytyy ladata ja asentaa. Ohjeet HP PC Hardware Diagnostics Windows -ohjelman lataamiseksi ovat kohdassa HP PC Hardware Diagnostics Windowsin lataaminen sivulla 25.

Kun HP PC Hardware Diagnostics Windows on asennettuna, käytä sitä HP:n ohjeen ja tuen kautta näillä ohjeilla.

- **1.** HP PC Hardware Diagnostics Windowsin käyttäminen HP:n ohjeen ja tuen kautta:
	- **a.** Valitse **Käynnistä**-painike ja sen jälkeen **HP:n ohje ja tuki**.
	- **b.** Napsauta **HP PC Hardware Diagnostics Windows** -kohtaa hiiren kakkospainikkeella, valitse **Lisää**  ja sitten **Suorita järjestelmävalvojana**.
- **2.** Kun työkalu avautuu, valitse haluamasi vianmääritystesti ja toimi näyttöön tulevien ohjeiden mukaan.

**HUOMAUTUS:** Jos haluat pysäyttää vianmääritystestin, valitse **Peruuta**.

**3.** Kun HP PC Hardware Diagnostics Windows -apuohjelma havaitsee vian, joka vaatii laitteen vaihtamista, se luo 24-numeroisen vikatunnuksen. Ota ongelman ratkaisemiseksi yhteys tukeen ja anna vikatunnus.

#### **HP PC Hardware Diagnostics Windowsin lataaminen**

- HP PC Hardware Diagnostics Windows -apuohjelman latausohjeet ovat saatavilla vain englannin kielellä.
- Tämä työkalu täytyy ladata Windows-tietokoneelle, koska saatavilla on vain .exe-tiedostoja.

#### **Uusimman HP PC Hardware Diagnostics Windows -version lataaminen**

Lataa HP PC Hardware Diagnostics Windows seuraavasti:

- **1.** Siirry osoitteeseen [http://www.hp.com/go/techcenter/pcdiags.](http://www.hp.com/go/techcenter/pcdiags) HP PC Diagnostics -aloitusnäyttö tulee näkyviin.
- **2.** Valitse **HP PC Hardware Diagnostics** -osiosta **Lataa** ja valitse asennuskansio:

Suorita työkalu tietokoneellasi lataamalla se työpöydälle.

– tai –

Suorita työkalu USB-asemalta lataamalla se USB-asemalle.

**3.** Valitse **Suorita**.

#### <span id="page-33-0"></span>**HP Hardware Diagnostics Windowsin lataaminen tuotteen nimellä tai numerolla (vain tietyt tuotteet)**

**HUOMAUTUS:** Joillekin tuotteille voi olla tarpeen ladata ohjelmisto USB-muistitikulle tuotteen nimen tai numeron avulla.

HP PC Hardware Diagnostics Windowsin lataaminen tuotteen nimen tai numeron perusteella (vain tietyt tuotteet):

- **1.** Siirry osoitteeseen<http://www.hp.com/support>.
- **2.** Valitse **Hae ohjelmisto ja ajurit** ja valitse tuotteen nimi tai numero.
- **3.** Valitse **HP PC Hardware Diagnostics** -osiosta **Lataa** ja valitse asennuskansio:

Suorita työkalu tietokoneellasi lataamalla se työpöydälle.

– tai –

Suorita työkalu USB-asemalta lataamalla se USB-asemalle.

**4.** Valitse **Suorita**.

### **HP PC Hardware Diagnostics Windowsin asentaminen**

**▲** Asenna HP PC Hardware Diagnostics Windows siirtymällä tietokoneen tai USB-muistitikun kansioon, johon latasit .exe-tiedoston, kaksoisnapsauta .exe-tiedostoa ja toimi näyttöön tulevien ohjeiden mukaan.

# **HP PC Hardware Diagnostics UEFI -apuohjelman käyttäminen**

HP PC Hardware Diagnostics UEFI (Unified Extensible Firmware Interface) -apuohielman avulla voit suorittaa diagnostiikkatestejä ja selvittää, toimiiko tietokoneen laitteisto oikein. Työkalu toimii käyttöjärjestelmän ulkopuolella, jotta laitteistoviat voidaan erottaa mahdollisesti järjestelmästä tai muista ohjelmisto-osista johtuvista ongelmista.

Jos tietokoneesi ei käynnistä Windowsia, voit käyttää HP PC Hardware Diagnostics UEFI -apuohjelmaa laitteisto-ongelmien diagnosointiin.

Kun HP PC Hardware Diagnostics (UEFI) -apuohjelma havaitsee vian, joka vaatii laitteen vaihtamista, se luo 24-numeroisen vikatunnuksen. Ota ongelman ratkaisemiseksi yhteys tukeen ja anna vikatunnus.

**HUOMAUTUS:** Jotta voit käynnistää diagnostiikan convertible-tietokoneessa, tietokoneen on oltava kannettavan tietokoneen tilassa ja näppäimistön on oltava liitettynä.

**HUOMAUTUS:** Jos haluat pysäyttää käynnissä olevan vianmääritystestin, paina esc-näppäintä.

### **HP PC Hardware Diagnostics UEFI -apuohjelman käynnistäminen**

Voit käynnistää HP PC Hardware Diagnostics UEFI -apuohjelman seuraavasti:

- **1.** Käynnistä tietokone tai käynnistä se uudelleen ja paina nopeasti esc-näppäintä.
- **2.** Paina f2-näppäintä.

BIOS etsii vianmääritystyökaluja kolmesta eri sijainnista seuraavassa järjestyksessä:

**a.** Yhdistetty USB-muistitikku

- <span id="page-34-0"></span>**HUOMAUTUS:** Jos haluat ladata HP PC Hardware Diagnostics UEFI -työkalun USB-muistitikulle, katso kohta HP PC Hardware Diagnostics UEFI -apuohjelman lataaminen USB-muistitikulle sivulla 27.
- **b.** kiintolevy
- **c.** BIOS
- **3.** Kun vianmääritystyökalu avautuu, valitse haluamasi vianmääritystesti ja toimi näyttöön tulevien ohjeiden mukaan.

### **HP PC Hardware Diagnostics UEFI -apuohjelman lataaminen USB-muistitikulle**

HP PC Hardware Diagnostics UEFI -apuohjelman lataaminen USB-muistitikulle voi olla hyödyllistä seuraavissa tilanteissa:

- HP PC Hardware Diagnostics UEFI ei sisälly esiladattuun levykuvaan.
- HP PC Hardware Diagnostics UEFI ei sisälly HP Tool -levyosioon.
- Kiintolevy on vioittunut.

**W HUOMAUTUS:** HP PC Hardware Diagnostics UEFI -apuohjelman latausohjeet ovat saatavilla vain englanninkielisinä, ja sinun ladattava se Windows-tietokoneeseen ja luotava HP UEFI -tukiympäristö, koska tarjolla on vain .exe-tiedostoja.

#### **HP PC Hardware Diagnostics UEFI -apuohjelman uusimman version lataaminen**

HP PC Hardware Diagnostics UEFI -apuohjelman uusimman version lataus USB-muistitikulle:

- **1.** Siirry osoitteeseen [http://www.hp.com/go/techcenter/pcdiags.](http://www.hp.com/go/techcenter/pcdiags) HP PC Diagnostics -aloitusnäyttö tulee näkyviin.
- **2.** Valitse **Lataa HP Diagnostics UEFI**, ja valitse sitten **Suorita**.

#### **HP PC Hardware Diagnostics UEFI -apuohjelman lataaminen tuotteen nimellä tai numerolla (vain tietyt tuotteet)**

**<sup>2</sup> HUOMAUTUS:** Joillekin tuotteille voi olla tarpeen ladata ohjelmisto USB-muistitikulle tuotteen nimen tai numeron avulla.

HP PC Hardware Diagnostics UEFI -apuohjelman lataaminen tuotteen nimen tai numeron perusteella (vain tietyt tuotteet) USB-muistitikulle:

- **1.** Siirry osoitteeseen<http://www.hp.com/support>.
- **2.** Syötä tuotteen nimi tai numero, valitse tietokoneesi ja sitten käyttöjärjestelmäsi.
- **3.** Toimi **Diagnostiikka**-osiossa näyttöön tulevien ohjeiden mukaan ja valitse sekä lataa tietokoneellesi oikea UEFI Diagnostics -versio.

## **HP Remote PC Hardware Diagnostics UEFI -asetusten käyttäminen (vain tietyt tuotteet)**

HP Remote PC Hardware Diagnostics UEFI on laiteohjelmiston (BIOS) ominaisuus, joka lataa HP PC Hardware Diagnostics UEFI -apuohjelman tietokoneellesi. Se voi suorittaa diagnostiikan tietokoneella ja ladata sitten tulokset esimääritettyyn palvelimeen. Saat lisätietoja HP Remote PC Hardware Diagnostics UEFI -

apuohjelmasta menemällä osoitteeseen<http://www.hp.com/go/techcenter/pcdiags> ja valitsemalla **Lisätietoja** kohdassa **Etävianmääritys**.

### <span id="page-35-0"></span>**HP Remote PC Hardware Diagnostics UEFI -apuohjelman lataaminen**

**HUOMAUTUS:** Remote HP PC Hardware Diagnostics UEFI on myös saatavilla Softpaq-pakettina, ja se voidaan ladata palvelimelle.

#### **HP Remote PC Hardware Diagnostics UEFI -apuohjelman uusimman version lataaminen**

Lataa uusin HP Remote PC Hardware Diagnostics UEFI -versio seuraavasti:

- **1.** Siirry osoitteeseen [http://www.hp.com/go/techcenter/pcdiags.](http://www.hp.com/go/techcenter/pcdiags) HP PC Diagnostics -aloitusnäyttö tulee näkyviin.
- **2.** Valitse **Etävianmääritys**-osiossa **Etävianmääritys** ja valitse sitten **Suorita**.

#### **Remote HP PC Hardware Diagnostics UEFI -apuohjelman lataaminen tuotteen nimellä tai numerolla**

**W** HUOMAUTUS: Joillekin tuotteille voi olla tarpeen ladata ohjelmisto tuotteen nimen tai numeron avulla.

Remote HP PC Hardware Diagnostics UEFI -apuohjelman lataaminen tuotteen nimellä tai numerolla:

- **1.** Siirry osoitteeseen<http://www.hp.com/support>.
- **2.** Valitse **Hae ohjelmisto ja ajurit**, syötä tuotteen nimi tai numero, valitse tietokoneesi ja sitten käyttöjärjestelmäsi.
- **3.** Toimi **Diagnostiikka**-osiossa näyttöön tulevien ohjeiden mukaan ja valitse sekä lataa **Remote UEFI** versio tuotteellesi.

### **HP Remote PC Hardware Diagnostics UEFI -asetusten mukauttaminen**

Käyttämällä HP Remote PC Hardware Diagnostics -asetusta tietokoneen asetukset -apuohjelmassa (BIOS) voit suorittaa seuraavat mukautukset:

- Ajastaa diagnostiikan suorittamisen valvomattomana. Voit myös aloittaa diagnostiikan välittömästi vuorovaikutteisessa tilassa valitsemalla **Suorita Remote HP PC Hardware Diagnostics -apuohjelma**.
- Voit määrittää sijainnin, johon vianmääritystyökalut ladataan. Tämän ominaisuuden avulla voit käyttää työkaluja HP:n sivustolta tai palvelimelta, jotka on esimääritetty käyttöä varten. Tietokone ei edellytä perinteistä paikallista tallennusvälinettä (kuten kiintolevyä tai USB-muistitikkua) etävianmäärityksen suorittamista varten.
- Määritä sijainti testitulosten tallentamista varten. Voit määrittää myös käyttäjänimen ja salasanaasetukset, joita käytetään latauksia varten.
- Näytöllä näkyy tietoja aiemmin suoritetusta diagnostiikasta.

Mukauta HP Remote PC Hardware Diagnostics UEFI -asetuksia seuraavasti:

- **1.** Käynnistä tietokone tai käynnistä se uudelleen, ja kun HP-logo tulee näyttöön, paina f10-näppäintä siirtyäksesi Computer Setup -apuohjelmaan.
- **2.** Valitse **Lisäasetukset** ja sitten **Asetukset**.
- **3.** Tee mukautusvalinnat.
- **4.** Valitse **Ensisijainen** ja tallenna asetukset valitsemalla sitten **Tallenna muutokset ja lopeta**.

Määritetyt muutokset tulevat voimaan, kun tietokone käynnistetään uudelleen.

# <span id="page-37-0"></span>**9 Säännöllinen hoito**

# **Yleiset puhdistamista koskevat turvaohjeet**

- Älä koskaan käytä liuottimia tai helposti syttyviä liuoksia tietokoneen puhdistukseen.
- Älä koskaan upota mitään komponenttia veteen tai puhdistusaineeseen. levitä nestettä puhtaalle kankaalle ja käytä kangasta sitten komponentin puhdistukseen.
- Irrota tietokone virtalähteestä aina ennen kuin puhdistat näppäimistön, hiiren tai tuuletusaukot.
- Irrota näppäimistö aina ennen sen puhdistusta.
- Käytä sivusuojuksellisia suojalaseja, kun puhdistat näppäimistöä.

## **Rungon puhdistaminen**

- Noudata *Ylläpito- ja huolto-oppaassa* kerrottuja tietokonetta koskevia turvaohjeita ennen sen puhdistamista.
- Jos haluat puhdistaa valon tai lian jättämiä tahroja, käytä tavallista vettä ja puhdasta, nukkaamatonta kangasta tai vanupuikkoa.
- Sitkeämmille tahroille voit käyttää veteen sekoitettua mietoa tiskipesuainetta. Huuhtele hyvin pyyhkimällä tietokoneen pintaa kankaalla tai veteen kostutetulla vanupuikolla.
- Vaikeille tahroille voit käyttää isopropyylialkoholia. Huuhtelu ei ole tarpeen, sillä alkoholi haihtuu nopeasti, eikä siitä jää mitään jälkiä.
- Puhdistuksen jälkeen pyyhi tietokone aina puhtaalla, nukattomalla liinalla.
- Puhdista tietokoneen ilmanottoaukot ajoittain. Nukka ja muut vieraat hiukkaset voivat tukkia ilmanottoaukot ja heikentää ilmanvaihtoa.

# **Näppäimistön puhdistaminen**

**HUOMIO:** Käytä sivusuojuksellisia suojalaseja, kun puhdistat likaa näppäinten alta.

- Jos näppäimistössä on on/off- kytkin, sammuta näppäimistö.
- Noudata *Ylläpito- ja huolto-oppaassa* kerrottuja tietokonetta koskevia turvaohjeita ennen sen puhdistamista.
- Näppäimien alla tai välissä oleva näkyvä lika voidaan poistaa imuroimalla tai ravistamalla.
- Paineilmaa voidaan käyttää lian poistamiseen näppäinten alta. Ole varovainen, koska liiallinen paineilma voi poistaa leveiden näppäinten alle levitetyn voiteluaineen.
- Jos poistat näppäimen, käytä asianmukaista näppäimen poistotyökalua, jotta näppäimet eivät vahingoitu. Tämä työkalu on saatavilla useissa sähköliikkeissä.

**HUOMIO:** Älä koskaan poista leveää näppäintä (kuten välilyöntinäppäintä) näppäimistöltä. Jos nämä näppäimet poistetaan tai asennetaan väärin, näppäimistö ei välttämättä toimi oikein.

- <span id="page-38-0"></span>● Puhdista näppäimen alainen tila vanupuikolla, joka on kostutettu isopropyylialkoholilla. Varo, ettet pyyhi pois voiteluaineita, joita tarvitaan näppäinten oikeaan toimintaan. Anna osien kuivua ennen kuin asennat ne takaisin paikoilleen.
- Poista lika ahtaista paikoista pinsettien avulla.

## **Näytön puhdistaminen**

- Noudata *Ylläpito- ja huolto-oppaassa* kerrottuja tietokonetta koskevia turvaohjeita ennen näytön puhdistamista.
- Puhdista näyttö pyyhkimällä se näytön puhdistukseen suunnitellulla kankaalla tai liinalla, joka on kostutettu vedellä.
	- **HUOMIO:** Älä käytä suihkeita tai sumutteita suoraan näytölle neste voi vuotaa kotelon sisään ja vahingoittaa komponentteja.

Älä koskaan käytä liuottimia tai helposti syttyviä nesteitä näytölle, koska näyttö tai kotelo voi vahingoittua.

# **Hiiren puhdistaminen**

- **1.** Noudata *Ylläpito- ja huolto-oppaassa* kerrottuja tietokonetta koskevia turvaohjeita ennen hiiren puhdistamista.
- **2.** Jos hiiressä on/off- kytkin, sammuta hiiri.
- **3.** Puhdista hiiren ulkokuori kostealla liinalla.
- **4.** Puhdista seuraavat osat ohjeiden mukaan:
	- Laser tai LED: Pyyhi pöly varovaisesti laserin tai LED-valon ympäriltä vanupuikolla, joka on kostutettu puhdistusaineella, ja pyyhi tämän jälkeen kuivalla vanupuikolla. Älä pyyhi itse laseria tai LED-valoa vanupuikolla.
	- Vierityspyörä: Suihkuta paineilmaa vierityspyörän ja painikkeiden väliin. Älä puhalla ilmaa yhteen kohtaan liian kauan, jotta tiivistymistä ei tapahdu.
	- Hiiren pallo: Poista ja puhdista hiiren pallo, poista lika pallon pesästä, pyyhi pesä kuivalla kankaalla ja kokoa hiiri uudelleen.

# <span id="page-39-0"></span>**10 Esteettömyys**

# **Esteettömyys**

HP:n tavoitteena on, että monimuotoisuus, syrjimättömyys ja tasapainoinen työn ja muun arjen suhde ovat kiinteä osa yrityksemme toimintaa, ja siksi haluamme niiden näkyvän kaikessa, mitä teemme. Tässä on esimerkkejä siitä, miten ihmisten väliset erot auttavat meitä luomaan tasapuolisen ympäristön, jossa kaikki voivat hyödyntää tekniikan etuja.

### **Sopivien työkalujen löytäminen**

Tekniikka auttaa ihmisiä vapauttamaan täyden potentiaalinsa. Avustava tekniikka poistaa esteitä ja auttaa ihmisiä toimimaan itsenäisesti kotona, työpaikalla ja osana yhteisöä. Avustava tekniikka auttaa laajentamaan, ylläpitämään ja parantamaan laitteiden ja tietotekniikan toimintoja. Saat lisätietoja täältä: [Parhaiden avustavien tekniikoiden löytäminen sivulla 33.](#page-40-0)

### **Sitoumuksemme**

HP on sitoutunut toimittamaan tuotteita ja palveluja, jotka ovat vammaisten henkilöiden käytettävissä. Tämä sitoumus on osa yrityksemme monimuotoisuutta koskevia tavoitteita ja auttaa meitä varmistamaan, että kaikki voivat hyötyä tekniikan eduista.

Esteettömyystavoitteenamme on suunnitella, tuottaa ja markkinoida tuotteita ja palveluja, jotka soveltuvat niin vammaisten kuin kaikkien muidenkin käyttöön joko itsenäisesti tai asianmukaisten apulaitteiden kanssa.

Tavoitteen saavuttamiseksi olemme määritelleet tässä avustavien tekniikoiden käytännössä seitsemän avainasemassa olevaa päämäärää, jotka ohjaavat yrityksemme toimintaa. Kaikkien HP:n päälliköiden ja työntekijöiden odotetaan hyväksyvän nämä päämäärät ja tukevan niiden toteutumista rooliensa ja vastuualueidensa mukaisesti:

- Levitä tietoa esteettömyysongelmista yrityksemme sisällä ja tarjoa työntekijöille koulutusta, jota esteettömien tuotteiden ja palvelujen suunnittelu, tuottaminen ja markkinointi edellyttää.
- Kehitä tuotteita ja palveluja varten esteettömyysohjeistuksia ja varmista, että tuotekehitysryhmät noudattavat niitä aina, kun se on kilpailullisesti, teknisesti ja taloudellisesti mahdollista.
- Auta vammaisia henkilöitä osallistumaan esteettömyysohjeistusten laatimiseen sekä tuotteiden ja palvelujen suunnitteluun ja testaamiseen.
- Dokumentoi esteettömyystoiminnot ja jaa tuotteitamme ja palvelujamme koskevia tietoja julkisesti esteettömässä muodossa.
- Luo suhteita johtaviin avustavien tekniikoiden ja ratkaisujen tarjoajiin.
- Tue sisäistä ja ulkoista tutkimus- ja kehitystyötä, joka parantaa tuotteidemme ja palvelujemme kannalta tärkeitä avustavia tekniikoita.
- Tue ja edesauta koko alaa koskevien esteettömyysstandardien ja -ohjeistusten kehittämistä.

### **International Association of Accessibility Professionals (IAAP)**

IAAP on voittoa tuottamaton järjestö, jonka tavoitteena on edesauttaa ammattimaista esteettömyyden kehitystyötä verkostoinnin, koulutuksen ja sertifioinnin avulla. Se haluaa auttaa esteettömyyden parissa <span id="page-40-0"></span>työskenteleviä ammattilaisia kehittymään ja etenemään urallaan sekä tarjota organisaatioille paremmat edellytykset esteettömyysasioiden huomioimiseen tuotteissa ja infrastruktuurissa.

HP on yksi järjestön perustajajäsenistä. Liityimme toimintaan muiden organisaatioiden kanssa voidaksemme olla avuksi esteettömyysalan kehittämisessä. Tämä sitoumus tukee yrityksemme esteettömyystavoitetta, jonka mukaan suunnittelemme, tuotamme ja markkinoimme tuotteita ja palveluja, joita vammaiset henkilöt voivat käyttää tehokkaasti.

IAAP vahvistaa ammattikuntamme toimintaa maailmanlaajuisesti auttamalla yksityishenkilöitä, opiskelijoita ja organisaatioita tavoittamaan toisensa ja oppimaan toisiltaan. Jos haluat lisätietoja, käy sivustolla <http://www.accessibilityassociation.org> ja liity verkkoyhteisöön, tilaa uutiskirje sekä lue lisää jäsenyysvaihtoehdoista.

### **Parhaiden avustavien tekniikoiden löytäminen**

Kaikkien pitäisi voida kommunikoida muiden kanssa, ilmaista itseään ja saada yhteys ympäröivään maailmaan vammoista ja iästä johtuvista rajoituksista huolimatta. Olemme sitoutuneet levittämään tietoa esteettömyydestä niin HP:n sisällä kuin asiakkaidemme ja yhteistyökumppaniemme keskuudessakin. HP:n tuotteissa on monia käyttöä helpottavia ominaisuuksia, jotka on suunniteltu tiettyjä tarpeita varten. Näitä ovat esimerkiksi suuret ja helppolukuiset fontit ja käsille lepohetken antava puheentunnistus. Miten osaat valita oikeanlaiset tekniikat?

#### **Tarpeiden arviointi**

Tekniikan avulla voit vapauttaa potentiaalisi. Avustava tekniikka poistaa esteitä ja auttaa ihmisiä toimimaan itsenäisesti kotona, työpaikalla ja osana yhteisöä. Avustava tekniikka (AT) auttaa laajentamaan, ylläpitämään ja parantamaan laitteiden ja tietotekniikan toimintoja.

Valittavissa on useita AT-tuotteita. AT-arvioinnin pitäisi auttaa sinua tutustumaan erilaisiin tuotteisiin, valitsemaan helpommin juuri sinun tilanteeseesi sopivan ratkaisun ja vastata kysymyksiisi. AT-arviointeja suorittavat useiden eri alojen pätevät asiantuntijat, ja heistä monilla on lupa tai kelpoisuus toimia esimerkiksi fysioterapeuttina, toimintaterapeuttina tai logopedinä. Arviointitietoja voivat tarjota myös ihmiset, joilla ei ole virallista pätevyyttä. Kysy arvioijaltasi tämän kokemuksesta ja pätevyyksistä sekä veloitettavista maksuista, jotta voit todeta, vastaavatko ne tarpeitasi.

#### **HP-tuotteiden esteettömyysominaisuudet**

Seuraavat linkit sisältävät tietoja esteettömyysominaisuuksista ja avustavista tekniikoista, joita käytetään (soveltuvin osin) useissa HP-tuotteissa. Nämä resurssit auttavat sinua valitsemaan tilanteeseesi sopivat avustavat tekniikat ja tuotteet.

- [HP Elite x3 esteettömyysasetukset \(Windows 10 Mobile\)](http://support.hp.com/us-en/document/c05227029)
- [HP-tietokoneet Windows 7 -esteettömyysasetukset](http://support.hp.com/us-en/document/c03543992)
- [HP-tietokoneet Windows 8 -esteettömyysasetukset](http://support.hp.com/us-en/document/c03672465)
- [HP-tietokoneet Windows 10 -esteettömyysasetukset](http://support.hp.com/us-en/document/c04763942)
- [HP Slate 7 -tabletit HP-tabletin \(Android 4.1 tai Jelly Bean\) esteettömyysominaisuuksien ottaminen](http://support.hp.com/us-en/document/c03678316) [käyttöön](http://support.hp.com/us-en/document/c03678316)
- [HP SlateBook -tietokoneet esteettömyysominaisuuksien ottaminen käyttöön \(Android 4.2, 4.3 tai Jelly](http://support.hp.com/us-en/document/c03790408) [Bean\)](http://support.hp.com/us-en/document/c03790408)
- **HP Chromebook -tietokoneet HP Chromebookin tai Chromeboxin (Chrome OS)** [esteettömyysominaisuuksien ottaminen käyttöön](http://support.hp.com/us-en/document/c03664517)
- [HP Shopping HP-tuotteiden oheislaitteet](http://store.hp.com/us/en/ContentView?eSpotName=Accessories&storeId=10151&langId=-1&catalogId=10051)

<span id="page-41-0"></span>Jos tarvitset tukea HP-tuotteesi esteettömyysominaisuuksien käyttöön, katso [Yhteyden ottaminen tukeen](#page-45-0) [sivulla 38](#page-45-0).

Linkkejä lisätukea mahdollisesti tarjoavien ulkoisten yhteistyökumppanien tai toimittajien palveluihin:

- Microsoftin esteettömyystiedot (Windows 7, Windows 8, Windows 10, Microsoft Office)
- [Google-tuotteiden esteettömyystiedot \(Android, Chrome, Google Apps\)](http://www.google.com/accessibility/products)
- [Avustavat tekniikat rajoitteen mukaan](http://www8.hp.com/us/en/hp-information/accessibility-aging/at-product-impairment.html)
- [Avustavat tekniikat tuotteen mukaan](http://www8.hp.com/us/en/hp-information/accessibility-aging/at-product-type.html)
- [Avustavien tekniikoiden toimittajat ja tuotekuvaukset](http://www8.hp.com/us/en/hp-information/accessibility-aging/at-product-descriptions.html)
- **[Assistive Technology Industry Association \(ATIA\)](http://www.atia.org/)**

# **Standardit ja lainsäädäntö**

#### **Standardit**

U.S. Access Board laati julkisia hankintoja koskevan Federal Acquisition Regulation -säädöksen (FAR) kohdan 508 standardit voidakseen parantaa tieto- ja viestintätekniikan (Information and Communication Technology, ICT) saatavuutta henkilöille, joilla on fyysisiä, aisteihin liittyviä tai kognitiivisia vammoja. Standardeissa määritellään erilaisia tekniikoita koskevat tekniset ehdot sekä suorituskykyyn liittyvät vaatimukset, jotka keskittyvät standardien piiriin kuuluvien tuotteiden toiminnallisuuteen. Yksittäiset ehdot koskevat ohjelmistosovelluksia ja käyttöjärjestelmiä, verkkopohjaisia tietoja ja sovelluksia, tietokoneita, televiestintätuotteita, videoita ja multimediaa sekä itsenäisesti toimivia suljettuja tuotteita.

#### **Mandaatti 376 – EN 301 549**

Euroopan unioni loi mandaattiin 376 liittyvän EN 301 549 -standardin perustaksi verkkotyökaluille, joita viranomaiset käyttävät ICT-tuotteiden hankinnassa. Standardissa määritellään ICT-tuotteiden ja -palvelujen esteettömyyttä koskevat toimintovaatimukset ja kuvaillaan kuhunkin vaatimukseen liittyviä testaus- ja arviointimenettelyjä.

#### **Web Content Accessibility Guidelines (WCAG)**

Web Content Accessibility Guidelines (WCAG) on osa W3C:n verkon esteettömyyteen keskittyvää Web Accessibility Initiative -hanketta (WAI). Se sisältää esteettömän verkkosisällön tekemiseen liittyviä ohjeita, joiden avulla suunnittelijat ja kehittäjät voivat ottaa paremmin huomioon henkilöt, joilla on erilaisia vammoja tai iästä johtuvista rajoituksia. WCAG auttaa tekemään kaikenlaisista verkkosisällöistä (teksti, kuvat, ääni ja video) ja verkkosovelluksista esteettömämpiä. WCAG on tarkasti testattavissa ja helposti ymmärrettävissä ja käytettävissä, ja se auttaa verkkokehittäjiä luomaan uusia ideoita joustavammin. WCAG 2.0 on hyväksytty myös [ISO/IEC 40500:2012](http://www.iso.org/iso/iso_catalogue/catalogue_tc/catalogue_detail.htm?csnumber=58625/) -standardiksi.

WCAG käsittelee erityisesti verkon käyttöä vaikeuttavia esteitä, joita kohtaavat ihmiset, joilla on näkö-, kuulo-, fyysisiä, kognitiivisia tai neurologisia vammoja tai iästä johtuvia rajoituksia. WCAG 2.0:ssa kuvaillaan esteettömän sisällön ominaisuudet:

- **Havaittava** (tämän toteutustapoja ovat esimerkiksi tekstivaihtoehtojen tarjoaminen kuvien ohella, tekstitetyt äänisisällöt, esitystavan mukautuvuus ja värikontrasti)
- **Hallittava** (huomioon tulee ottaa näppäimistön käyttömahdollisuus, värikontrasti, syötteiden ajoitus, sairaskohtausten välttäminen ja siirtymisen helppous)
- <span id="page-42-0"></span>● **Ymmärrettävä** (huomioon tulee ottaa luettavuus, ennakoitavuus ja tietojen syöttämisessä avustaminen)
- **Lujatekoinen** (huomioon tulee ottaa esimerkiksi yhteensopivuus avustavien tekniikoiden kanssa)

### **Lainsäädäntö ja säädökset**

Tietotekniikan ja tietojen esteettömyydestä on tulossa lainsäädännön kannalta jatkuvasti tärkeämpi osaalue. Tämä osio sisältää linkkejä tärkeisiin lakeihin, säädöksiin ja standardeihin.

- [Yhdysvallat](http://www8.hp.com/us/en/hp-information/accessibility-aging/legislation-regulation.html#united-states)
- **[Kanada](http://www8.hp.com/us/en/hp-information/accessibility-aging/legislation-regulation.html#canada)**
- **[Eurooppa](http://www8.hp.com/us/en/hp-information/accessibility-aging/legislation-regulation.html#europe)**
- [Yhdistynyt kuningaskunta](http://www8.hp.com/us/en/hp-information/accessibility-aging/legislation-regulation.html#united-kingdom)
- **[Australia](http://www8.hp.com/us/en/hp-information/accessibility-aging/legislation-regulation.html#australia)**
- [Koko maailma](http://www8.hp.com/us/en/hp-information/accessibility-aging/legislation-regulation.html#worldwide)

#### **Yhdysvallat**

Yhdysvaltojen Rehabilitation Act -lain kohdan 508 mukaan julkisten virastojen täytyy selvittää, mitkä standardit koskevat ICT-tuotteiden hankintaa, tarkistaa esteettömien tuotteiden ja palvelujen saatavuus markkinatutkimuksen avulla ja dokumentoida tehdyn markkinatutkimuksen tulokset. Seuraavat resurssit auttavat kohdan 508 vaatimusten täyttämisessä:

- [www.section508.gov](https://www.section508.gov/)
- **[Buy Accessible](https://buyaccessible.gov)**

U.S. Access Board päivittää kohdan 508 standardeja parhaillaan. Tämä hanke koskee uusia teknologioita ja muita alueita, joiden kohdalla standardien muokkaaminen voi olla tarpeen. Saat lisätietoja [kohdan 508](http://www.access-board.gov/guidelines-and-standards/communications-and-it/about-the-ict-refresh) [päivitystä käsittelevältä sivulta](http://www.access-board.gov/guidelines-and-standards/communications-and-it/about-the-ict-refresh).

Telecommunications Act -lain kohdassa 255 vaaditaan, että televiestintätuotteet ja -palvelut ovat vammaisten ihmisten käytettävissä. FCC:n säännöt koskevat kaikkia kotona ja työpaikoilla käytettäviä laitteistoja ja ohjelmistoja, joita käytetään puhelinverkkojen kanssa tai televiestinnässä. Näihin laitteisiin kuuluvat esimerkiksi puhelimet, langattomat kuulokkeet, faksit, puhelinvastaajat ja hakulaitteet. FCC:n säännöt kattavat myös perus- ja erikoistason televiestintäpalvelut, joihin lukeutuvat esimerkiksi tavalliset puhelut, puhelujen odottaminen, pikavalinta, puhelujen siirto, tietokoneen avulla toteutettava haku, puhelujen valvonta, soittajan tunnistus, puhelujen jäljitys, uudelleensoitto, puhelinvastaaja ja interaktiiviset puhevastausjärjestelmät, joiden avulla soittaja voi valita toimintoja valikosta. Saat lisätietoja siirtymällä [Federal Communications Commissionin kohtaa 255 käsittelevälle sivulle.](http://www.fcc.gov/guides/telecommunications-access-people-disabilities)

#### **21st Century Communications and Video Accessibility Act (CVAA)**

CVAA sisältää päivityksiä 1980- ja 1990-luvuilla tehtyihin liittovaltion esteettömyyslakeihin. Sen muutokset ottavat huomioon uudet digitaaliset, laajakaista- ja mobiili-innovaatiot ja parantavat vammaisten henkilöiden mahdollisuuksia käyttää moderneja kommunikaatiotyökaluja. Säädökset on dokumentoitu 47 CFR -lain osissa 14 ja 79, ja FCC valvoo niiden noudattamista.

● [FCC:n opas CVAA:n noudattamiseen](https://www.fcc.gov/consumers/guides/21st-century-communications-and-video-accessibility-act-cvaa)

Muut Yhdysvalloissa sovellettavat lait ja hankkeet

[Americans with Disabilities Act \(ADA\), Telecommunications Act, Rehabilitation Act ja muut](http://www.ada.gov/cguide.htm)

#### <span id="page-43-0"></span>**Kanada**

Accessibility for Ontarians with Disabilities Act -lain tavoitteena on edesauttaa esteettömyysstandardien kehittämistä ja käyttöönottoa, jotta Ontariossa asuvat vammaiset voisivat käyttää tuotteita, palveluja ja tiloja laajemmin. Lisäksi laki tarjoaa vammaisille henkilöille mahdollisuuden osallistua esteettömyysstandardien kehittämiseen. AODA:n ensimmäinen standardi on asiakaspalvelustandardi, ja liikennettä, työllisyyttä, tietojenkäsittelyä ja viestintää koskevia standardeja kehitetään parhaillaan. AODA koskee Ontarion hallitusta, Legislative Assembly -lainsäädäntöelintä, kaikkia merkittyjä julkisen sektorin organisaatioita ja kaikkia henkilöitä tai organisaatioita, jotka tarjoavat tuotteita, palveluja tai tiloja julkiselle yleisölle tai kolmansille osapuolille ja joilla on vähintään yksi työntekijä Ontariossa. Esteettömyystoimintojen on oltava käytössä viimeistään 1.1.2025. Saat lisätietoja täältä: [Accessibility for Ontarians with Disability Act](http://www8.hp.com/ca/en/hp-information/accessibility-aging/canadaaoda.html) [\(AODA\).](http://www8.hp.com/ca/en/hp-information/accessibility-aging/canadaaoda.html)

#### **Eurooppa**

EU:n mandaatti 376, ETSI:n tekninen raportti, ETSI DTR 102 612: "Human Factors (HF); European accessibility requirements for public procurement of products and services in the ICT domain (European Commission Mandate M 376, Phase 1)" -asiakirja, joka käsittelee ICT-tuotteiden julkiseen hankintaan vaikuttavia esteettömyysvaatimuksia, on julkaistu.

Tausta: Kolme eurooppalaista standardisointiorganisaatiota on perustanut kaksi rinnakkain toimivaa projektityöryhmää, joiden tehtävät on määritelty Euroopan komission asiakirjassa "Mandate 376 to CEN, CENELEC and ETSI, in Support of Accessibility Requirements for Public Procurement of Products and Services in the ICT Domain".

ETSI TC Human Factors Specialist Task Force 333 on kehittänyt ETSI DTR 102 612:n. Saat lisätietoja STF333:n tehtävistä (esim. toimintaohjeet, tehtävien tarkat määritelmät, aikataulu, aiemmat luonnokset, vastaanotetut kommentit ja työryhmän yhteystiedot) täältä: [Specialist Task Force 333](https://portal.etsi.org/home.aspx).

Sopivien testaus- ja vaatimustenmukaisuusmallien arviointiin liittyvät osat toteutettiin osana rinnakkaista projektia, ja niistä on saatavilla tietoja asiakirjassa CEN BT/WG185/PT. Saat lisätietoja CEN-projektityöryhmän sivustolta. Näitä kahta projektia ohjataan tiiviisti yhdessä.

- [CEN-projektityöryhmä](http://www.econformance.eu)
- [Euroopan komission sähköistä esteettömyyttä koskeva mandaatti \(PDF, 46 kt\)](http://www8.hp.com/us/en/pdf/legislation_eu_mandate_tcm_245_1213903.pdf)
- Komissio pitää matalaa profiilia sähköisen esteettömyyden suhteen

#### **Yhdistynyt kuningaskunta**

Vuoden 1995 Disability Discrimination Act -laki (DDA) säädettiin, jotta voitaisiin varmistaa, että sokeat ja vammaiset käyttäjät voivat käyttää sivustoja Yhdistyneessä kuningaskunnassa.

[W3C:n Yhdistynyttä kuningaskuntaa koskevat käytännöt](http://www.w3.org/WAI/Policy/#UK/)

#### **Australia**

Australian hallitus on julkistanut suunnitelman [Web Content Accessibility Guidelines 2.0:n](http://www.w3.org/TR/WCAG20/) noudattamiseksi.

Australian hallinnon kaikkien sivustojen täytyy noudattaa vaatimuksia A-tasolla vuoteen 2012 mennessä ja AA-tasolla vuoteen 2015 mennessä. Uusi standardi korvaa WCAG 1.0:n, jonka noudattamista alettiin vaatia viranomaisilta vuonna 2000.

#### **Koko maailma**

- [JTC1 Special Working Group on Accessibility \(SWG-A\)](http://www.jtc1access.org/)
- [G3ict: Maailmanlaajuinen hanke syrjimättömän ICT-tekniikan kehittämiseksi](http://g3ict.com/)
- <span id="page-44-0"></span>● [Italian esteettömyyslainsäädäntö](http://www.pubbliaccesso.gov.it/english/index.htm)
- [W3C:n Web Accessibility Initiative -hanke \(WAI\)](http://www.w3.org/WAI/Policy/)

# **Hyödyllisiä esteettömyyteen liittyviä resursseja ja linkkejä**

Seuraavat organisaatiot voivat tarjota hyödyllisiä tietoja vammaisuudesta ja iästä johtuvista rajoituksista.

**W HUOMAUTUS:** Tämä ei ole täydellinen luettelo. Organisaatiot on merkitty luetteloon vain tiedottamistarkoitusta varten. HP ei ole vastuussa tiedoista tai kontakteista, joita Internetissä on saatavilla. Maininta tällä sivulla ei ilmaise HP:n hyväksyntää.

### **Organisaatiot**

- American Association of People with Disabilities (AAPD)
- The Association of Assistive Technology Act Programs (ATAP)
- Hearing Loss Association of America (HLAA)
- Information Technology Technical Assistance and Training Center (ITTATC)
- **Lighthouse International**
- **National Association of the Deaf**
- National Federation of the Blind
- Rehabilitation Engineering & Assistive Technology Society of North America (RESNA)
- Telecommunications for the Deaf and Hard of Hearing, Inc. (TDI)
- W3C:n Web Accessibility Initiative -hanke (WAI)

### **Koulutusinstituutiot**

- Kalifornian osavaltionyliopisto, Northridge, Center on Disabilities (CSUN)
- Wisconsinin yliopisto Madison, Trace Center
- Minnesotan yliopisto, Computer Accommodations Program

### **Muita esteettömyyteen liittyviä resursseja**

- ADA (Americans with Disabilities Act) Technical Assistance Program
- **Business & Disability Network**
- **EnableMart**
- **European Disability Forum**
- **Job Accommodation Network**
- **Microsoft Enable**
- Yhdysvaltain oikeusministeriön opas vammaisten oikeuksia koskevaan lainsäädäntöön

### **HP-linkit**

#### [Yhteydenottolomakkeemme](https://h41268.www4.hp.com/live/index.aspx?qid=11387)

<span id="page-45-0"></span>[HP:n turvallisen ja mukavan työympäristön opas](http://www8.hp.com/us/en/hp-information/ergo/index.html)

[HP:n myynti julkisella sektorilla](https://government.hp.com/)

# **Yhteyden ottaminen tukeen**

**FUOMAUTUS:** Tukea on saatavilla vain englanniksi.

- Kuurot tai kuulovammaiset asiakkaat, joilla on kysyttävää HP-tuotteiden teknisestä tuesta tai esteettömyydestä:
	- Soita TRS:n, VRS:n tai WebCapTelin avulla numeroon (877) 656 7058. Palvelu on saatavilla maanantaista perjantaihin kello 06–21 (Mountain Time).
- Asiakkaat, joilla on muita vammoja tai iästä johtuvia rajoituksia ja joilla on kysyttävää HP-tuotteiden teknisestä tuesta tai esteettömyydestä, voivat valita jonkin seuraavista vaihtoehdoista:
	- Soita numeroon (888) 259 5707. Palvelu on saatavilla maanantaista perjantaihin kello 06–21 (Mountain Time).
	- Täytä ja lähetä [yhteydenottolomakkeemme, joka on suunnattu vammaisille ja henkilöille, joilla on](https://h41268.www4.hp.com/live/index.aspx?qid=11387) [iästä johtuvia rajoituksia.](https://h41268.www4.hp.com/live/index.aspx?qid=11387)

# <span id="page-46-0"></span>**Hakemisto**

#### **A**

asennus Linux [16](#page-23-0) RHEL [17](#page-24-0) SLED [17](#page-24-0) Ubuntu [18](#page-25-0) asiakastuki, esteettömyys [38](#page-45-0) Asiakkaan itse tekemät korjaukset [22](#page-29-0) AT (avustava tekniikka) löytäminen [33](#page-40-0) tarkoitus [32](#page-39-0) avustava tekniikka (AT) löytäminen [33](#page-40-0) tarkoitus [32](#page-39-0)

### **D**

diagnostiikka [2](#page-9-0)

#### **E**

esteettömyys [32](#page-39-0) esteettömyystarpeiden arviointi [33](#page-40-0)

#### **H**

hoito, säännöllinen [30](#page-37-0) HP:n avustavien tekniikoiden käytäntö [32](#page-39-0) HP-ohjainlevy RHEL-asennus [17](#page-24-0) SLED-asennus [17](#page-24-0) Ubuntu-asennus [18](#page-25-0) HP PC Hardware Diagnostics UEFI käynnistäminen [26](#page-33-0) käyttäminen [26](#page-33-0) lataaminen [27](#page-34-0) HP PC Hardware Diagnostics Windows asentaminen [26](#page-33-0) käyttäminen [25](#page-32-0) lataaminen [25](#page-32-0) HP-resurssit [1](#page-8-0)

#### **I**

International Association of Accessibility Professionals [32](#page-39-0)

### **K**

Kohdan 508 esteettömyysstandardit [34](#page-41-0), [35](#page-42-0)

### **L**

linkit HP:n asiakkaan itse tekemät korjaukset [22](#page-29-0) HP:n Yhdysvaltojen yhteystiedot [23](#page-30-0) Linux-laitteistomatriisi HPtietokoneille [16](#page-23-0) Ohjelmisto- ja ohjainlataukset [16](#page-23-0) Red Hat -sertifiointi [17](#page-24-0) SUSE-sertifiointitiedotteen hakusivu [17](#page-24-0) Ubuntu [18](#page-25-0) Linux asennus [16](#page-23-0) HP:n Linux-ohjainlevyt [16](#page-23-0) hyväksytyt näytönohjaimet [18](#page-25-0) ratkaisut [16](#page-23-0) RHEL [17](#page-24-0) Linux-valmiit järjestelmät levyn luominen [16](#page-23-0) Linux-versiot [16](#page-23-0)

#### **N**

näytönohjaimet, tyypit [11](#page-18-0) näytöt liittäminen [12](#page-19-0) monitorin asennus [13](#page-20-0) näytön mukauttaminen [13](#page-20-0) näytönohjaimet [11](#page-18-0)

#### **O**

ohjeet [2](#page-9-0) osat tornin edessä olevat osat [6](#page-13-0) tornin takana olevat osat [7](#page-14-0) tower [6](#page-13-0) työpöydän edessä olevat osat [4](#page-11-0) työpöydän takana olevat osat [5](#page-12-0) työpöytä [4](#page-11-0)

#### **P**

palauttaminen [15](#page-22-0) päivitykset [3](#page-10-0)

#### **R**

Red Hat Linux ohjaintietoväline, RHEL asennus [17](#page-24-0) Remote HP PC Hardware Diagnostics UEFI -asetusten käyttö käyttäminen [27](#page-34-0) mukauttaminen [28](#page-35-0) resurssit, esteettömyys [37](#page-44-0) RHEL asennus [17](#page-24-0) HP-ohjainlevy [17](#page-24-0) Linux [17](#page-24-0) Red Hat Linux -ohjaintietoväline [17](#page-24-0) riittävän tuuletuksen varmistaminen [8](#page-15-0)

#### **S**

SLED asennus [17](#page-24-0) HP-ohjainlevy [17](#page-24-0) standardit ja lainsäädäntö, esteettömyys [34](#page-41-0) säännöllinen hoito [30](#page-37-0) hiiren puhdistaminen [31](#page-38-0) näppäimistön puhdistaminen [30](#page-37-0) näytön puhdistaminen [31](#page-38-0) rungon puhdistaminen [30](#page-37-0) turvallinen puhdistaminen [30](#page-37-0)

#### **T**

takuutiedot [24](#page-31-0) tekninen tuki [23](#page-30-0) tekniset tiedot, tuote [7](#page-14-0) tietokone, päivittäminen [19](#page-26-0) tietokoneen asetukset [8](#page-15-0) asennustoimenpiteet [9](#page-16-0) näyttöjen liittäminen [9](#page-16-0) suojaus [14](#page-21-0) tietokoneen ominaisuudet [4](#page-11-0) tietokoneen päivittäminen [19](#page-26-0) tietokoneen sammuttaminen [21](#page-28-0) tower edessä olevat osat [6](#page-13-0) osat [6](#page-13-0) takana olevat osat [7](#page-14-0) tuki [1](#page-8-0), [23,](#page-30-0) [24](#page-31-0) ilmoitukset [23](#page-30-0) ohjeet [23](#page-30-0) online [23](#page-30-0) tiedotteet [23](#page-30-0) tuote tiedot [1](#page-8-0) tuotemuutosilmoitukset [24](#page-31-0) työpöytä edessä olevat osat [4](#page-11-0) osat [4](#page-11-0) takana olevat osat [5](#page-12-0)

### **U**

Ubuntu asennus [18](#page-25-0) HP-ohjainlevy [18](#page-25-0) URL-osoitteet HP:n asiakkaan itse tekemät korjaukset [22](#page-29-0) HP:n Yhdysvaltojen yhteystiedot [23](#page-30-0) Linux-laitteistomatriisi HPtietokoneille [16](#page-23-0) Ohjelmisto- ja ohjainlataukset [16](#page-23-0) Red Hat -sertifiointi [17](#page-24-0) SUSE-sertifiointitiedotteen hakusivu [17](#page-24-0) Ubuntu [18](#page-25-0)

#### **V**

varmuuskopiointi [15](#page-22-0) vianmääritys [21](#page-28-0) Asiakkaan itse tekemät korjaukset [22](#page-29-0) käynnistyksen yhteydessä [21](#page-28-0) käytön aikana [22](#page-29-0) vilkku- tai äänimerkkikoodit [22](#page-29-0)